# Министерство сельского хозяйства РФ ФЕДЕРАЛЬНОЕ ГОСУДАРСТВЕННОЕ БЮДЖЕТНОЕ ОБРАЗОВАТЕЛЬНОЕ УЧРЕЖДЕНИЕ ВЫСШЕГО ОБРАЗОВАНИЯ «КУЗБАССКАЯ ГОСУДАРСТВЕННАЯ СЕЛЬСКОХОЗЯЙСТВЕННАЯ АКАДЕМИЯ»

УДК 001.895

УТВЕРЖДАЮ

Инв. №\_\_\_\_\_\_\_\_\_\_\_

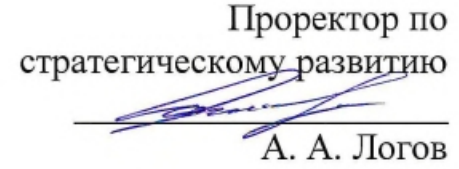

 $\ll$  » 20 г.

#### ОТЧЕТ

о результатах деятельности управления цифровой трансформации ФГБОУ ВО Кузбасская ГСХА за 2020 год

#### КЕМЕРОВО 2020

Список исполнителей

Руководитель: Начальник управления Маринов Н. А.

Исполнители:

Заведующая лабораторией **Убрания Юрина Н.Н** Юрина Н.Н Хихарев В.А. Заведующий лабораторией Жихарев В.А. Жихарев В.А. Жихарев В.А. Жихарев В.А. Эльгерствования и Сайдев П.В. Заведующий лабораторией<br>Программист Программист<br>Программист

Матюшенков А.Э.<br>Кочетков Н.В. Мироненко В. В.

Содержание

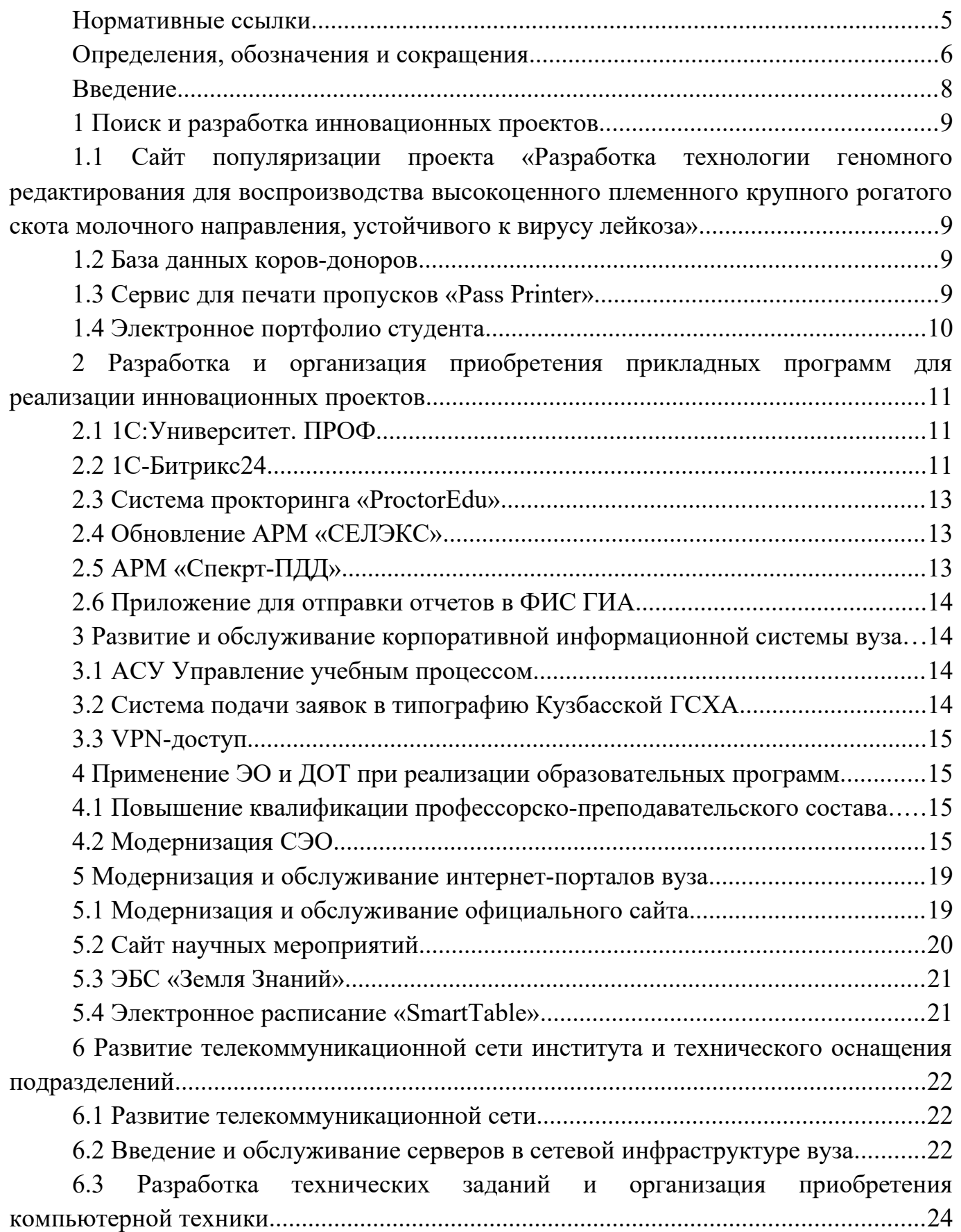

[7 Техническое обслуживание, текущий ремонт и модернизация средств](#page-24-2) [вычислительной техники..................................................................................................25](#page-24-2)

[7.1 Выполнение заявок на техническое обслуживание, мелкий ремонт и](#page-24-1) [модернизация средств вычислительной техники от структурных подразделений.....25](#page-24-1)

[7.2 Подготовка документов и списание компьютерной техники........................25](#page-24-0)

[7.3 Техническая и программно-аппаратная поддержка сотрудников и](#page-25-1) [студентов вычислительной и мультимедийной техникой.............................................26](#page-25-1)

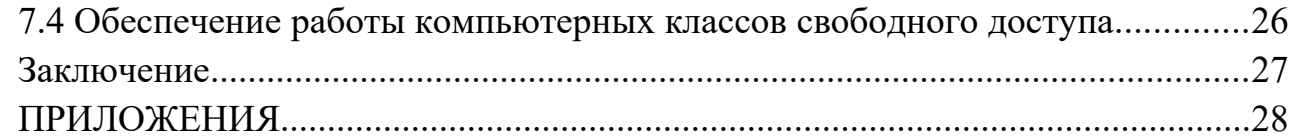

## <span id="page-4-0"></span>**Нормативные ссылки**

В настоящем отчете о результатах деятельности отдела инновационных технологий использовались ссылки на следующие стандарты:

В настоящем отчете о результатах деятельности отдела инновационных технологий использовались ссылки на следующие внутренние нормативные документы:

СМК-ДП-4.2.3-01 «Управление документацией СМК вуза».

# <span id="page-5-0"></span>**Определения, обозначения и сокращения**

В настоящем отчете о результатах деятельности управления цифровой трансформации применяют следующие термины с соответствующими определениями, обозначения и сокращения:

Инновация – конечный результат инновационного процесса, получившего воплощение в виде новой или усовершенствованной продукции, или технологии;

Инновационный процесс – совокупность научно-исследовательских, опытноконструкторских, проектно-технологических и экспериментальных работ, а также работ по производству (изготовлению) и эксплуатации новой продукции, новых технологических процессов и новых способов организации производства, труда и управления;

Электронное обучение – это организация образовательной деятельности с применением содержащейся в базах данных и используемой при реализации образовательных программ информации и обеспечивающих ее обработку информационных технологий, технических средств, а также информационнотелекоммуникационных сетей, обеспечивающих передачу по линиям связи указанной информации, взаимодействие обучающихся и профессорскопреподавательского состава.

Дистанционные образовательные технологии – это образовательные технологии, реализуемые в основном с применением информационнотелекоммуникационных сетей при опосредованном (на расстоянии) взаимодействии обучающихся и профессорско-преподавательского состава.

Электронная информационно-образовательная среда – это интегрированная в учебный процесс среда, включающая электронные информационнообразовательные ресурсы, программно-аппаратные и телекоммуникационные средства, правила её поддержки, администрирования и использования и обеспечивающая освоение обучающимися образовательных программ в полном объеме независимо от места нахождения обучающихся.

Видеоконференция, вебинар – визуальное общение через Интернет в режиме реального времени. Во время видеоконференции каждый из участников находится у своего компьютера, а связь между ними поддерживается через Интернет посредством загружаемого приложения, установленного на компьютере каждого участника, или через веб-приложение.

Система электронного обучения – совокупность информационных систем Кузбасской ГСХА, предназначенных для организации интерактивного взаимодействия между участниками учебного процесса. Включает в себя систему дистанционного обучения «Moodle», базы данных учетных записей сотрудников и студентов, средства проведений веб-конференций и др.

6

В настоящем отчете применялись следующие обозначения и сокращения:

**ОИТ** – отдел инновационных технологий

**УЦТ** — управление цифровой трансформации

- **ДОТ** дистанционная образовательная технология;
- **АИС** автоматизированная информационная система;

**АСУ** – автоматизированная система управления;

**ЭО** – электронное обучение;

**СЭО** – система электронного обучения;

**ЭВМ** – электронно-вычислительная машина;

**ПО** – программное обеспечение;

**ЭОР** – электронно-образовательный ресурс

# <span id="page-7-0"></span>**Введение**

Цель деятельности УЦТ – развитие цифровой среды, обеспечивающей рост аккредитационных показателей и информационно-коммуникационной культуры академии, для повышения качества подготовки специалистов и эффективности научно-исследовательской деятельности профессорско-преподавательского состава.

## **Основные задачи деятельности управления:**

- подготовка предложений по совершенствованию научно-образовательной деятельности вуза;
- осуществление мониторинга, обобщение и распространение опыта цифровизации в образовательной и научно-исследовательской деятельности;
- содействие в управлении процессами цифровизации академии на всех этапах, начиная от поиска до практического использования цифрового решения;
- обеспечение всех сотрудников и студентов эффективными средствами доступа к информационным, научным и образовательным ресурсам,
- техническое обеспечение действующих и внедряемых проектов.

Деятельность УЦТ осуществлялась согласно плану работы ОИТ на 2020 г. по следующим направлениям:

- Поиск и разработка инновационных проектов.
- Разработка и/или организация приобретения прикладных программ для реализации инновационных проектов.
- Применение ЭО и ДОТ при реализации образовательных программ.
- Модернизация и обслуживание интернет-портала вуза.
- Развитие телекоммуникационной сети института и технического оснащения подразделений.
- Техническое обслуживание, текущий ремонт и модернизация средств вычислительной техники.
- Техническая и программно-аппаратная поддержка сотрудников и студентов вычислительной и мультимедийной техникой.
- Организация и методический контроль за разработкой и применением инноваций в институте.

#### <span id="page-8-3"></span>**1 Поиск и разработка инновационных проектов**

<span id="page-8-2"></span>**1.1 Сайт популяризации проекта «Разработка технологии геномного редактирования для воспроизводства высокоценного племенного крупного рогатого скота молочного направления, устойчивого к вирусу лейкоза»**

В рамках выполнения работ по проекту «Разработка технологии геномного редактирования для воспроизводства высокоценного племенного крупного рогатого скота молочного направления, устойчивого к вирусу лейкоза» разработан интернетпортал для освещения хода проекта и популяризации результатов работ.

Портал содержит информацию о ходе проекта, сотрудниках, задействованных в проекте и новостную ленту событий проекта. Скриншоты страниц сайта приведены в приложении 1.

#### <span id="page-8-1"></span>**1.2 База данных коров-доноров**

Для реализации работ в рамках проекта «Разработка технологии геномного редактирования для воспроизводства высокоценного племенного крупного рогатого скота молочного направления, устойчивого к вирусу лейкоза» разработана база данных коров-доноров с веб-интерфейсом.

База данных позволила перевести с бумажных носителей информацию, необходимую ученым для отбора коров-доноров, и управления селекцией животных по проекту.

В базе данных содержится структурированная информация об исследуемых животных:

- Общие данные о животном: порода, линия, хозяйство, информация о физиологическом состоянии и др;

- Информация об экстерьере животного;

- Молочная продуктивность;

- Воспроизводительная особенность;

- Биохимические данные об анализе крови животных.

База данных позволила обеспечить оперативный мониторинг селекции животных для выполнения задач проекта.

Скриншоты страниц системы управления базой данных приведены в приложении 2.

#### <span id="page-8-0"></span>**1.3 Сервис для печати пропусков «Pass Printer»**

В середине года был разработан и внедрен сервис для автоматизации формирования шаблонов пропусков студентов и сотрудников вуза. Сервис позволяет просматривать базу студентов с фильтрацией по группам и формировать

шаблоны пропусков в корпоративном стиле для групп и студентов, предоставляет удобные формы для заполнения шаблонов пропусков в общежитие и корпуса, как для сотрудников вуза так и для студентов. Реализована выгрузка шаблонов сформированных пропусков в формате «pdf» для дальнейшей печати.

#### <span id="page-9-0"></span>**1.4 Электронное портфолио студента**

В середине 2017 года началась разработка электронного портфолио студента, для соблюдения общесистемных требований ФГОС ВО.

Цель создания портфолио — представить документированные результаты учебной и внеучебной деятельности обучающегося, проследить его индивидуальный прогресс, достигнутый в процессе обучения, оценить его образовательные достижения и дополнить результаты традиционных форм контроля качества образования. Портфолио является одним из средств накопления индивидуальных результатов образования и отражает все достижения студента / выпускника.

Изначально механизм формирования электронного портфолио планировалось реализовать в СЭО института, но предполагаемый объем вносимой информации мог превысить возможности сервера, на котором он функционирует. Поэтому было принято решение разработать отдельное веб-приложение «Портфолио студента Кемеровского ГСХИ». Данное приложение взаимодействует с имеющимися базами данных института, содержащих информацию о студентах, что избавляет от ввода уже существующих данных, для формирования портфолио. Физическое хранение данных о достижениях, обучающихся, осуществляется в СХД академии, что позволяет оперативно наращивать требуемый объем.

Сервис предполагает три типа пользователей: студент – вносит информацию о себе и собственных достижениях, модератор – верифицирует достижение и устанавливает вес достижения, администратор – вносит новые категории достижении и добавляет пользователей-модераторов в сервис. Авторизация осуществляется с применением доменных (единых) учетных записей пользователей информационной системы института.

В 2020 году доработан модуль «Система управления компетенциями» включающий в себя следующий функционал:

- создание, редактирование паспорта формирования компетенций;

- создание, редактирование компетенций;
- создание, редактирование направлений подготовки;
- создание, редактирование профилей подготовки;
- создание, редактирование дисциплин.

Доработана панель администрирования, расширен функционал выдачи прав менеджерам и администраторам системы по принадлежности к модулям научной, внеучебной деятельности и компетенциям. Доработан интерфейс всего сервиса «Электронное портфолио студента».

Скриншоты сервиса приведены в приложении 3.

# <span id="page-10-2"></span>**2 Разработка и организация приобретения прикладных программ для реализации инновационных проектов**

# <span id="page-10-1"></span>**2.1 1С:Университет. ПРОФ**

В рамках цифровизации приемной кампании началась интеграция системы 1С Университет. ПРОФ с информационными системами академии. Решение позволяет автоматизировать учет, хранение, обработку и анализ информации об основных процессах академии: поступление, обучение, оплата за обучение, выпуск и трудоустройство выпускников, расчет и распределение нагрузки профессорскопреподавательского состава, деятельность учебно-методических отделов и деканатов, поддержка ГОС, ФГОС ВПО, ФГОС ВО и уровневой системы подготовки (бакалавр, специалист, магистр) на уровне учебных планов и документов государственного образца об окончании вуза, формирование отчетности, а также управление научной работой и инновациями, дополнительным и послевузовским образованием, аттестацией научных кадров, кампусом вуза, личные кабинеты (поступающий, студент, преподаватель).

В 2020 году введен в эксплуатацию модуль «абитуриент»:

- Интеграция с ФИС ГИА и Приема http://priem.edu.ru/
- Интеграция Суперсервисом «Поступление в ВУЗ онлайн» https://www.minobrnauki.gov.ru/postuplenievvuzonline
- Личный кабинет абитуриента.
- Личный кабинет преподавателя и студента.

# <span id="page-10-0"></span>**2.2 1С-Битрикс24**

Для цифровизации бизнес-процессов академии приобретена лицензия на программное обеспечение «Битрикс24».

В системе создана структура, отражающую организационную структуру академии.

Основной инструмент для планирования и регулирования работ внутри академии - это «Задачи. Битрикс24». Задачи и проекты помогают работать вместе и успевать вовремя. Интерфейс для работы с задачами в системе представлен на рисунке ниже.

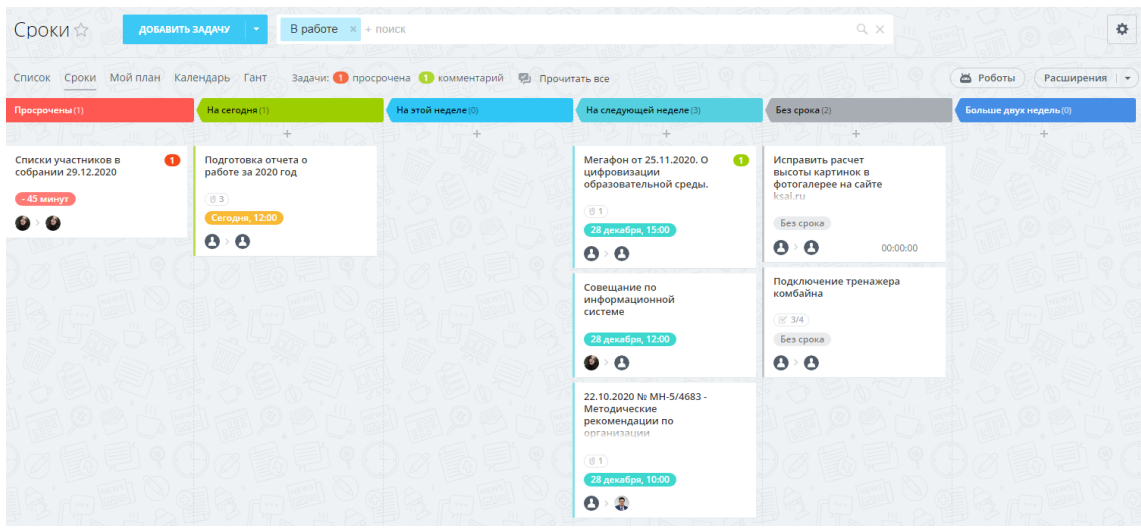

*Рисунок 1: Интерфейс работы с задачами в виде карточек*

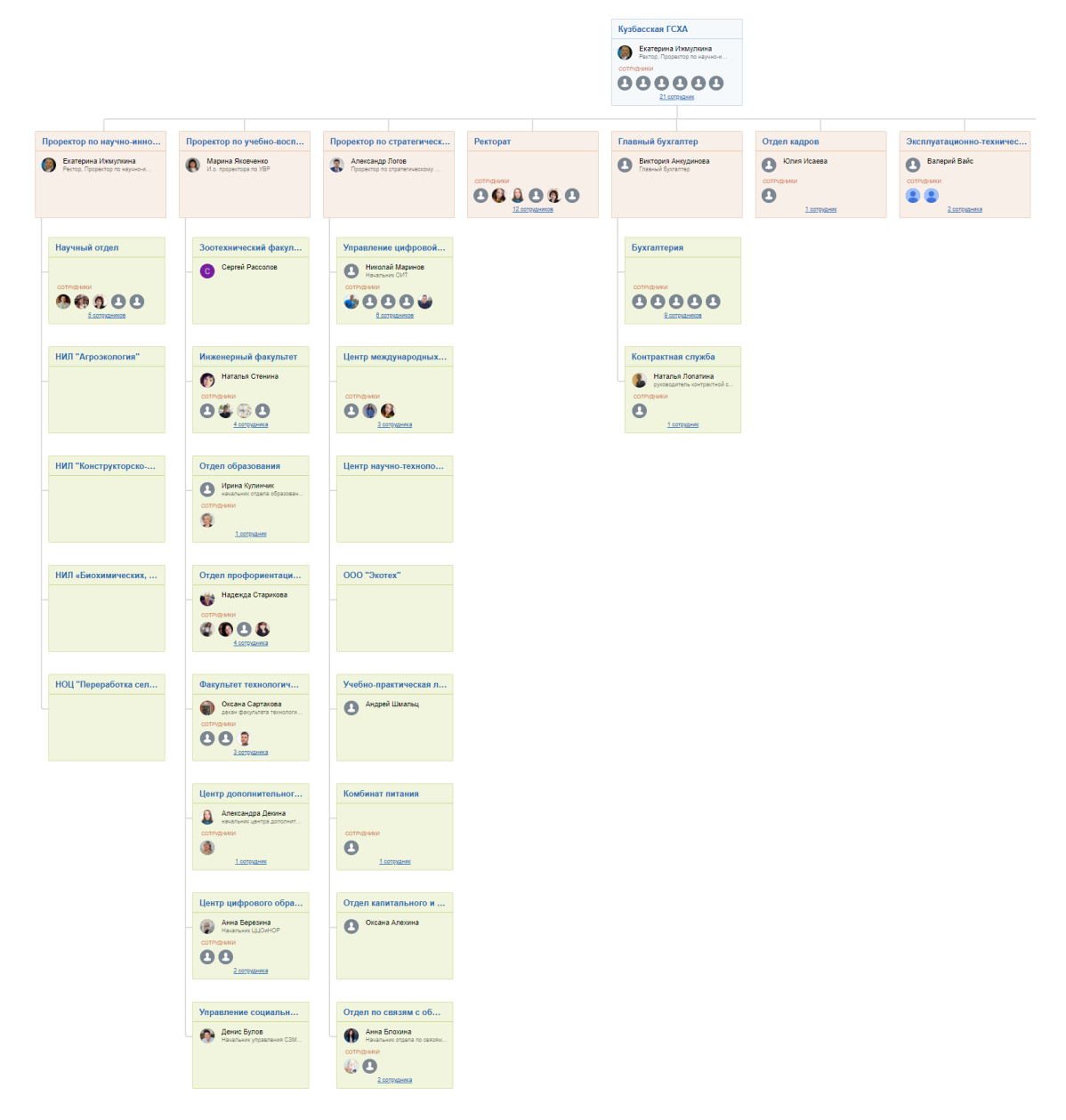

*Рисунок 2: Структура академии, перенесенная в систему Битрикс24*

#### <span id="page-12-2"></span>**2.3 Система прокторинга «ProctorEdu»**

При массовом переходе на дистанционный формат обучения в академии возникла необходимость инструментального контроля достоверности проводимых процедур итоговой и промежуточной аттестации студентов, а также процесса дистанционного прохождения вступительных испытаний абитуриентов, претендующих на поступление в академию в рамках конкурсного отбора.

Сотрудниками управления был осуществлен анализ существующих общедоступных систем прокторинга, на основании которого была выбрана система «ProctorEdu».

Система прокторинга ProctorEdu — это программное обеспечение для онлайннаблюдения, протоколирования и оценивания поведения пользователей при прохождении онлайн-тестирования, экзаменов и защит выпускных квалификационных работ.

Функции прокторинга были подключены к системе электронного обучения академии на платформе Moodle, что позволило проводить контролируемые дистанционные аттестации как в ручном, с участием прокторов, так и в автоматическом режиме.

Контролируемые экзамены (и другие виды аттестации) снижают риски, связанные с репутацией и организационными расходами, а также повышают качество компетенции сотрудников и студентов.

#### <span id="page-12-1"></span>**2.4 Обновление АРМ «СЕЛЭКС»**

Для работы с актуальными селекционными данными был обновлен программный комплекс «Селэкс. Молочный скот». Скриншот окна обновленной версии представлен в приложении.

#### <span id="page-12-0"></span>**2.5 АРМ «Спекрт-ПДД»**

В рамках подготовки специалистов среднего звена в программу обучения включена подготовка водителей-трактористов. Для подготовке к аттестации и проведение аттестации на знание теоретических основ правил дорожного движения установлен программно-аппаратный комплекс «Спекрт-ПДД». Комплекс основан на клиент-серверной архитектуре.

Сервер и рабочее место организатора установлены на виртуальный приватный сервер, доступ осуществляется по протоколу удаленных рабочих столов экзаменатор или преподаватель может подключиться к системе создания занятий и проведения экзаменов с любого рабочего места, размещенного в учебных аудиториях академии.

Доступ экзаменуемых к системе осуществляется посредством веб-браузера, без необходимости установки клиентского ПО.

#### <span id="page-13-3"></span>**2.6 Приложение для отправки отчетов в ФИС ГИА**

Разработан программный комплекс, реализующий пакетную передачу данных об абитуриентах Кузбасской ГСХА из системы «1С абитуриент» на серверы в информационные системы Рособрнадзора в рамках ФИС ГИА.

В рамках передаваемого пакета формируются кодированные данные с копиями документов абитуриентов, подавших заявления в рамках приемной кампании Академии.

Внедрение программного комплекса сократило трудоемкость предоставления данных в ФИС ГИА, оптимизировало механизм формирования набора документов абитуриента и снизило количество ошибок при отправке данных в систему.

Пользователями комплекса являются технические секретари приемной кампании.

# <span id="page-13-2"></span>**3 Развитие и обслуживание корпоративной информационной системы вуза**

#### <span id="page-13-1"></span>**3.1 АСУ Управление учебным процессом**

В базу данных автоматизированной системы управления учебным процессом в течение года вносились изменения согласно новой структуры учебных подразделений института, такие как переназначение дисциплин, прикрепление преподавателей к вновь созданным кафедрам.

В течении года исправлялись ошибки и проводилось обновление базы данных автоматизированной системы.

Сотрудниками отдела проводились работы по размещению веб-оболочки в сети Интернет, для оперативного доступа преподавателей к ПО. А также производилась доработка шаблонов отчетов.

#### <span id="page-13-0"></span>**3.2 Система подачи заявок в типографию Кузбасской ГСХА**

Разрабатывается система подачи заявок на изготовление типографской продукции для нужд Кузбасской ГСХА и сторонних организаций.

Сервис позволяет выполнить подачу заявки в режиме on-line. Авторизация в системе производится посредством доменной учетной записи. Авторизованный пользователь прикрепляет макет (файл) необходимой продукции и может следить за ходом исполнения своей заявки, на основании поданной заявки можно сформировать служебную записку на изготовление печатной продукции.

Система разделяет права доступа на три группы: администратор, менеджер и пользователь системы.

В режиме администратора добавляются функции управления складом, добавление номенклатуры материалов, управление пользователями.

В режиме менеджера выполняются функции назначения работ для выполнения заявки, распределения и расхода материалов, закрытие и отмена заявки. Печать отчетов по израсходованным материалам.

Также система автоматически производит подсчет остатков материалов на складе.

#### <span id="page-14-3"></span>**3.3 VPN-доступ**

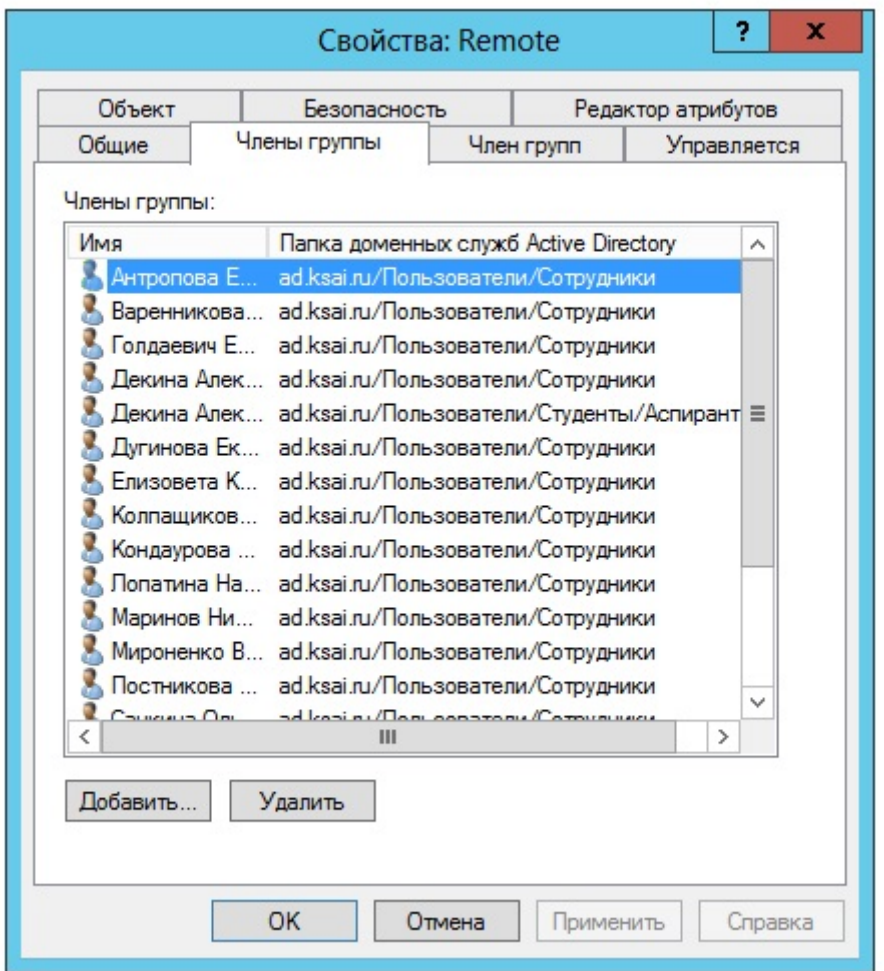

# <span id="page-14-2"></span>**4 Применение ЭО и ДОТ при реализации образовательных программ.**

#### <span id="page-14-1"></span>**4.1 Повышение квалификации профессорско-преподавательского состава**

За 2020 год проведено 24 обучающих семинара в формате MicroLearning для преподавателей вузов и организаций СПО, в общей сложности цифровые компетенции в области образования нарастили 97 преподавателей академии и ее партнеров.

## <span id="page-14-0"></span>**4.2 Модернизация СЭО**

В 2020 году в СЭО установлена новая тема оформления Moodle Boost. Новая тема имеет адаптивный дизайн для правильного отображения и мастштабирования на дисплеях с разными диагоналями и разрешением. Для улучшения отзывчивости пользовательского интерфейса повсеместно используется AJAX-технологии, например, при загрузке событий календаря, перехода от родителького курса к дочернему и т. д.

Скриншот страниц СЭО с новой темой оформления приведен ниже.

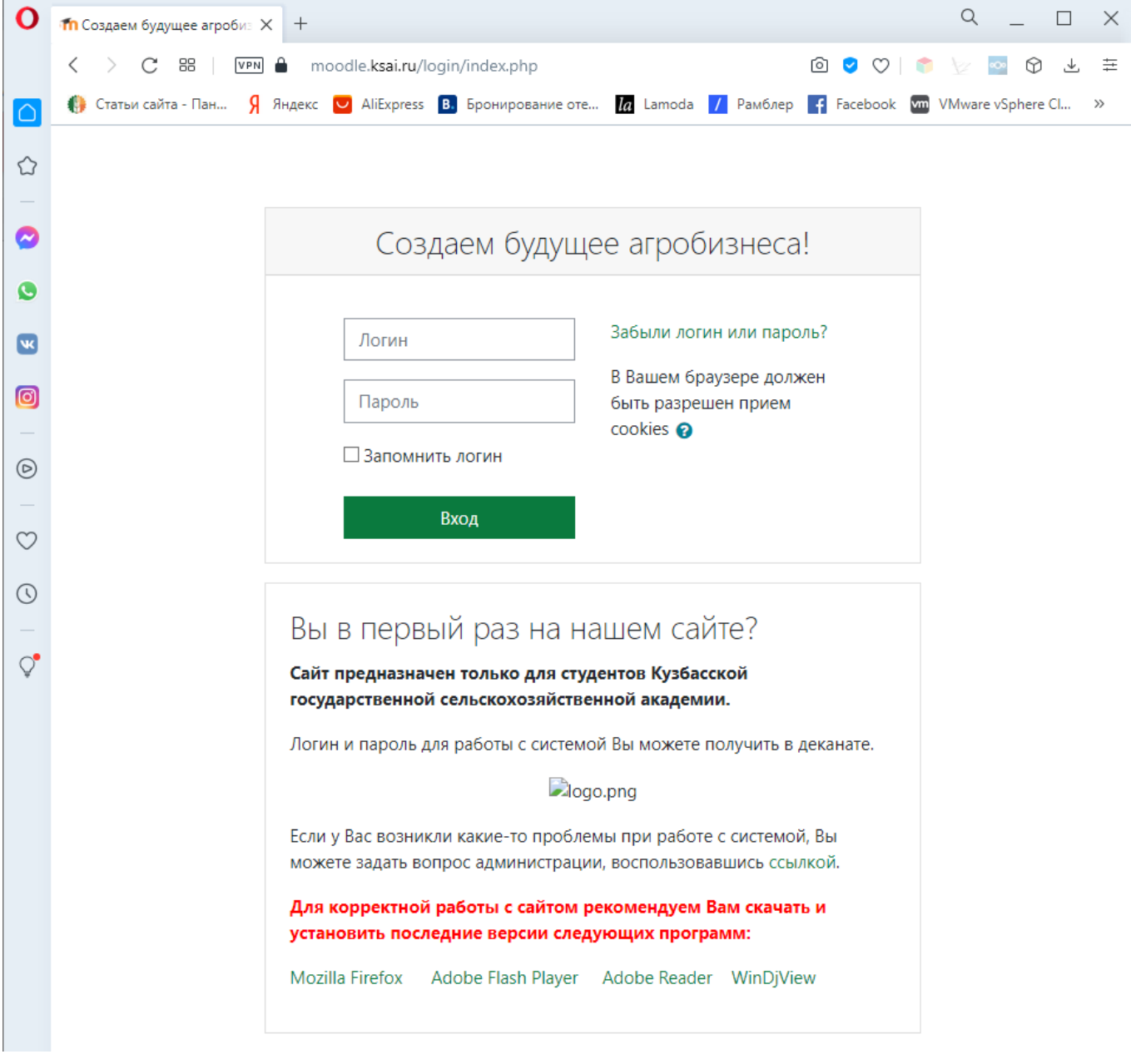

Рисунок 3 - Страница входа в СЭО

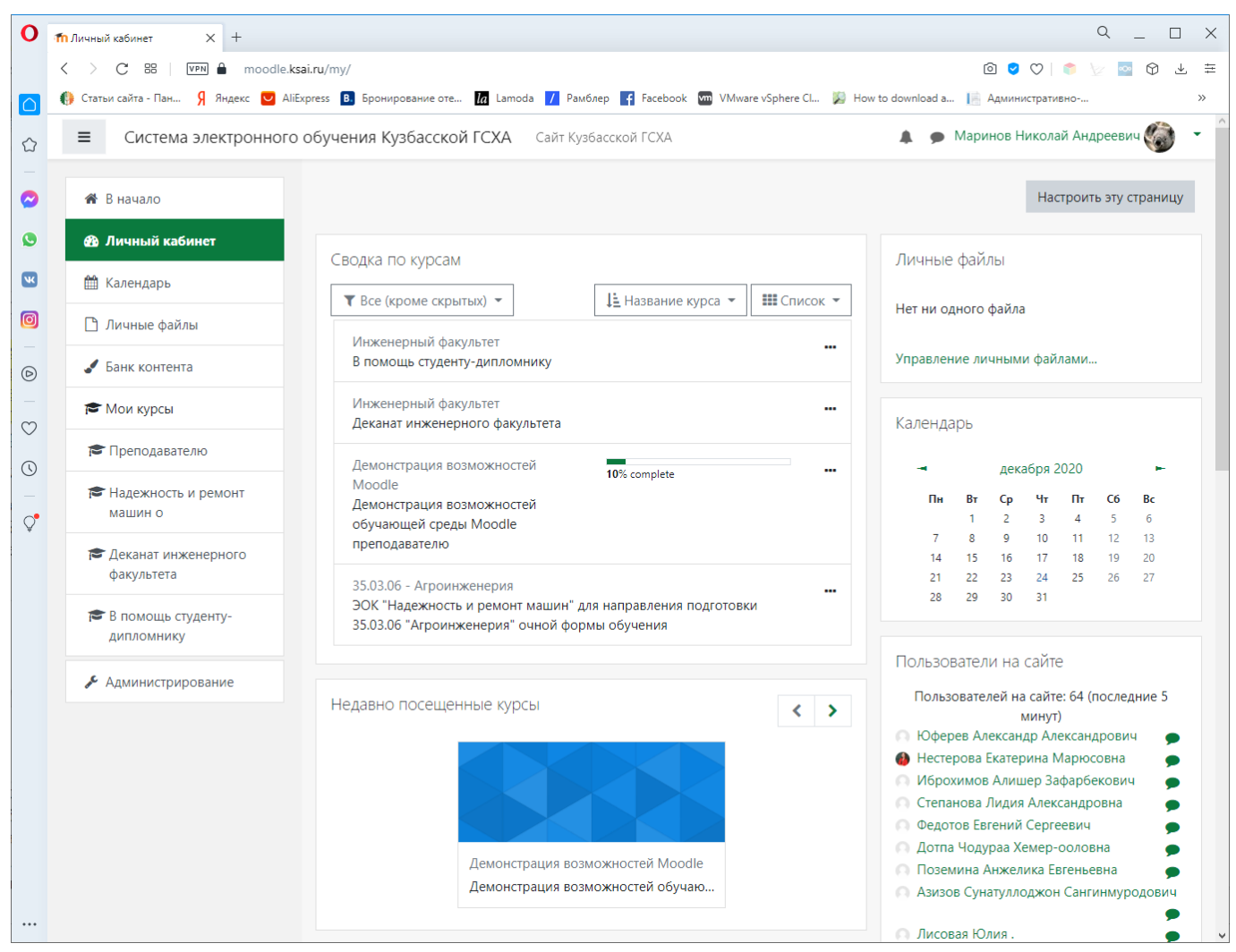

*Рисунок 4 - Страница личного кабинета в СЭО*

В марте 2020 года начался массовый переход процесса обучения в дистанционный формат, существенно выросло число посещений СЭО студентами всех форм обучения (до 5000 уникальных посетителей в сутки). Динамика числа пользователей показана на рисунке ниже.

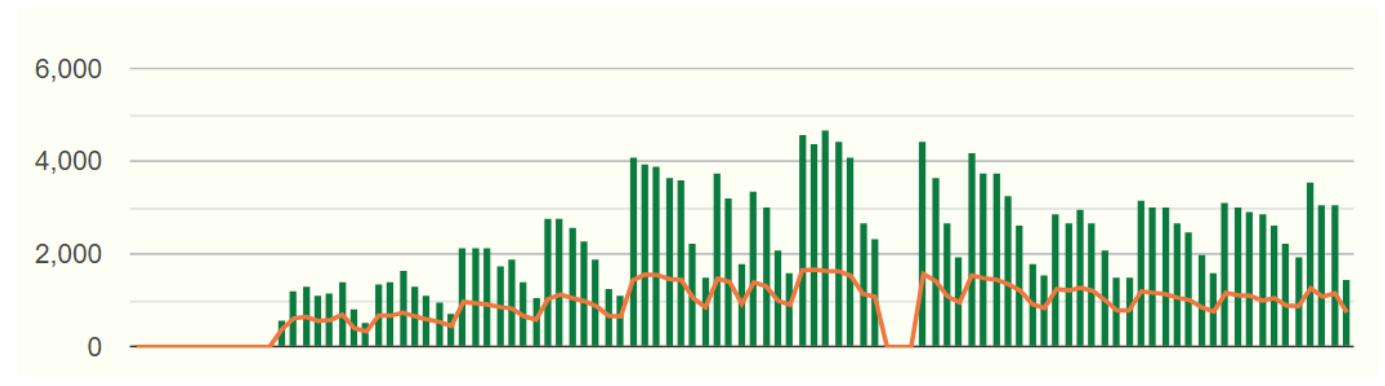

*Рисунок 5 - Число уникальных посетителей СЭО с начала 2020/2021 учебного года*

Для увеличения быстродействия системы было принято решение о разделении системы хранения файлов СЭО, базы данных и файлов самой системы управления на три физически разнесенных сервера.

Файловое хранилище сервера СЭО перенесено на систему хранения данных NETGEAR ReadyNAS 2120, файлы монтируются прозрачно, посредство протокола NFS.

База данный на движке MySQL скопирована на сервер, размещенный в виртуальной среде запущенного в эксплуатацию в 2019 году гипервизора. Сервер БД при нагрузочном тестировании показал возможность обработки до 150000 запросов в секунду, что в 5,3 раза больше производительности СУБД, эксплуатировавшейся ранее. На рисунке ниже приведена статистика сервера за последние 60 дней.

Вопросов с момента запуска: 1 540 325 312 @

**ø** за час: 1 085 576

в за минуту: 18 093

**Ø В Секунду: 302** 

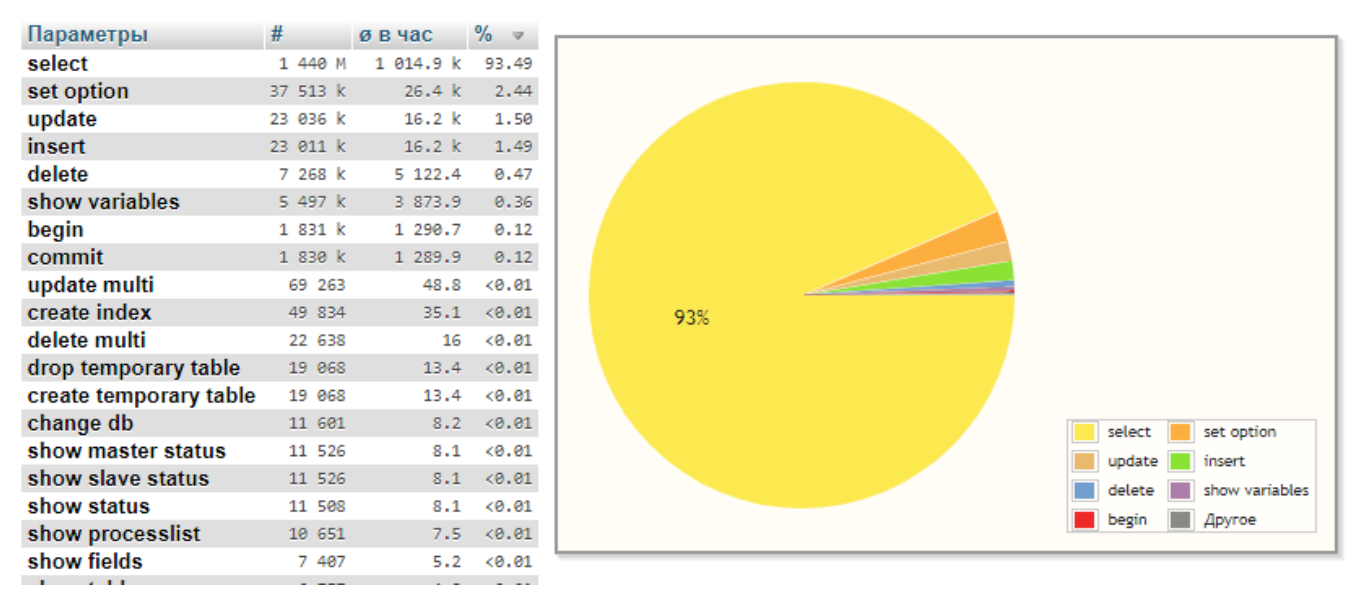

*Рисунок 6 - Статистика сервера MySQL*

Ядро системы обновлено до версии 3.9.2

В течение года была проведена интеграция СЭО академии с несколькими элелектронными библиотечными системами. Для некоторых систем доступен соответствующий модуль курса, примеры приведены на рисунки ниже

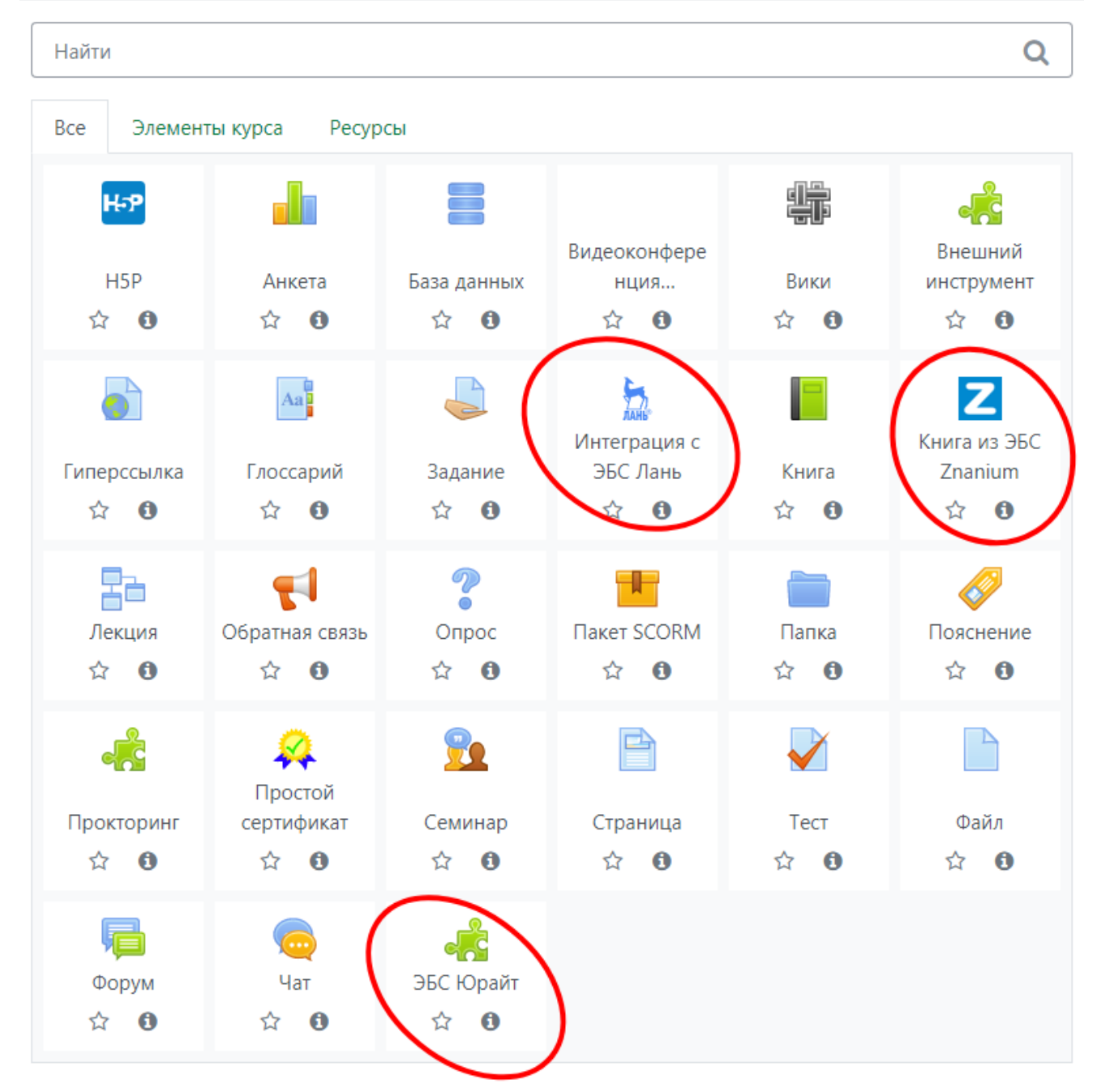

*Рисунок 7 - Добавление элементов внешних ЭБС как элемент курса в СЭО. Инструменты ЭБС обведены красным цветом*

# <span id="page-18-1"></span>**5 Модернизация и обслуживание интернет-порталов вуза**

#### <span id="page-18-0"></span>**5.1 Модернизация и обслуживание официального сайта**

За отчетный период проводились работы по оптимизации быстродействия сайта вуза. Были внесены некоторые улучшения в систему управления контентом сайта, изменено оформление.

 $\times$ 

Разработан и внедрен модуль автоматического кадрирования и изменения размера изображений для материалов, публикуемых на сайте, с целью ускорения загрузки страниц сайта.

Переработан шаблон оформления фотогалереи для обеспечения одностраничного просмотра

Разработанный компонент «сведения об образовательной организации» обновлен в соответствии с актуальными методическими рекомендациями минобра.

Добавлен компонент «Календарь мероприятий»

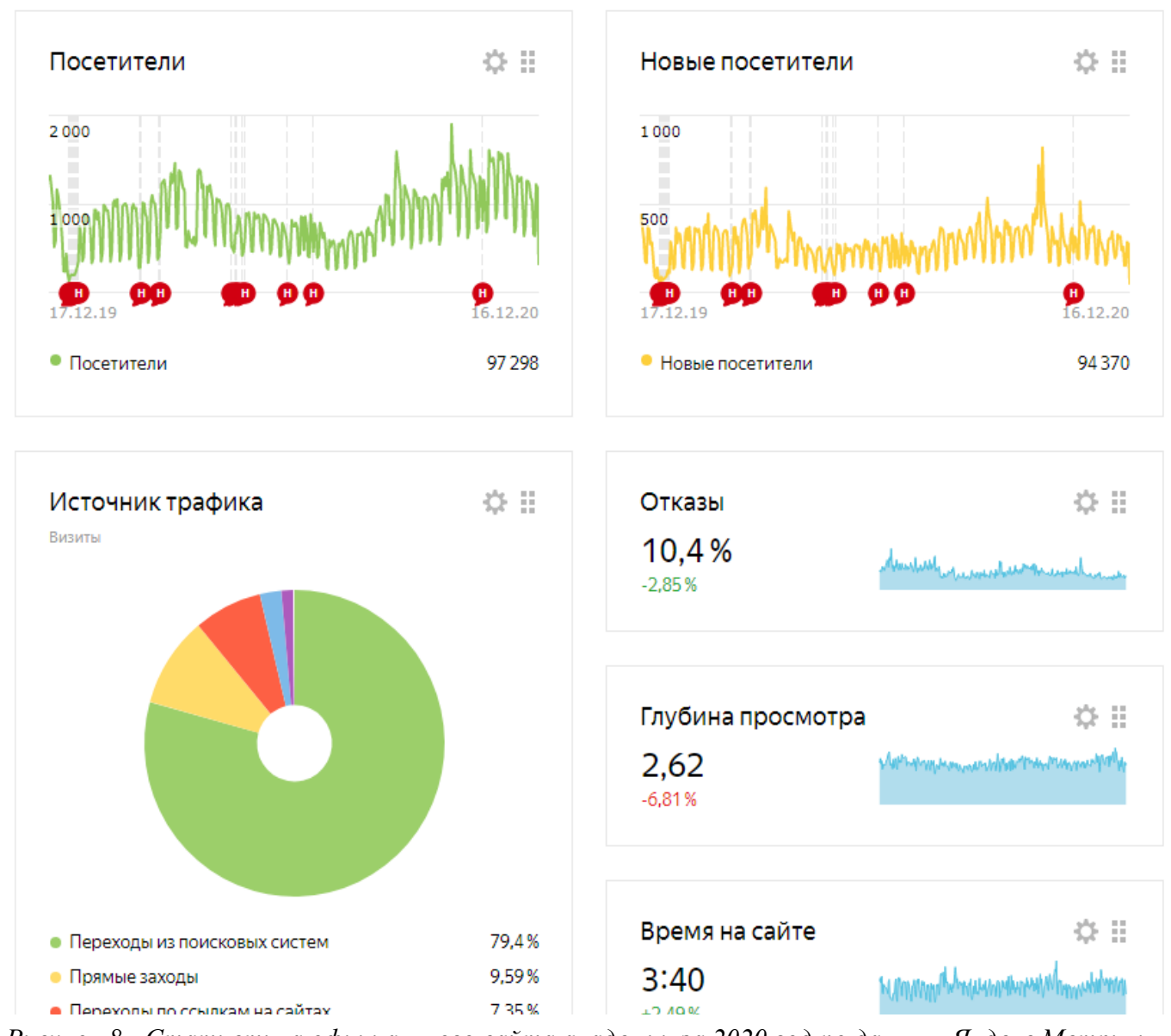

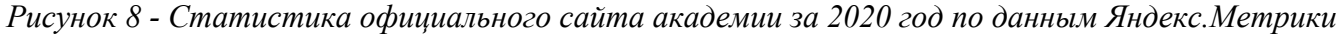

## <span id="page-19-0"></span>**5.2 Сайт научных мероприятий**

На портале event.ksai.ru за 2020 год создано 10 разделов научных мероприятий.

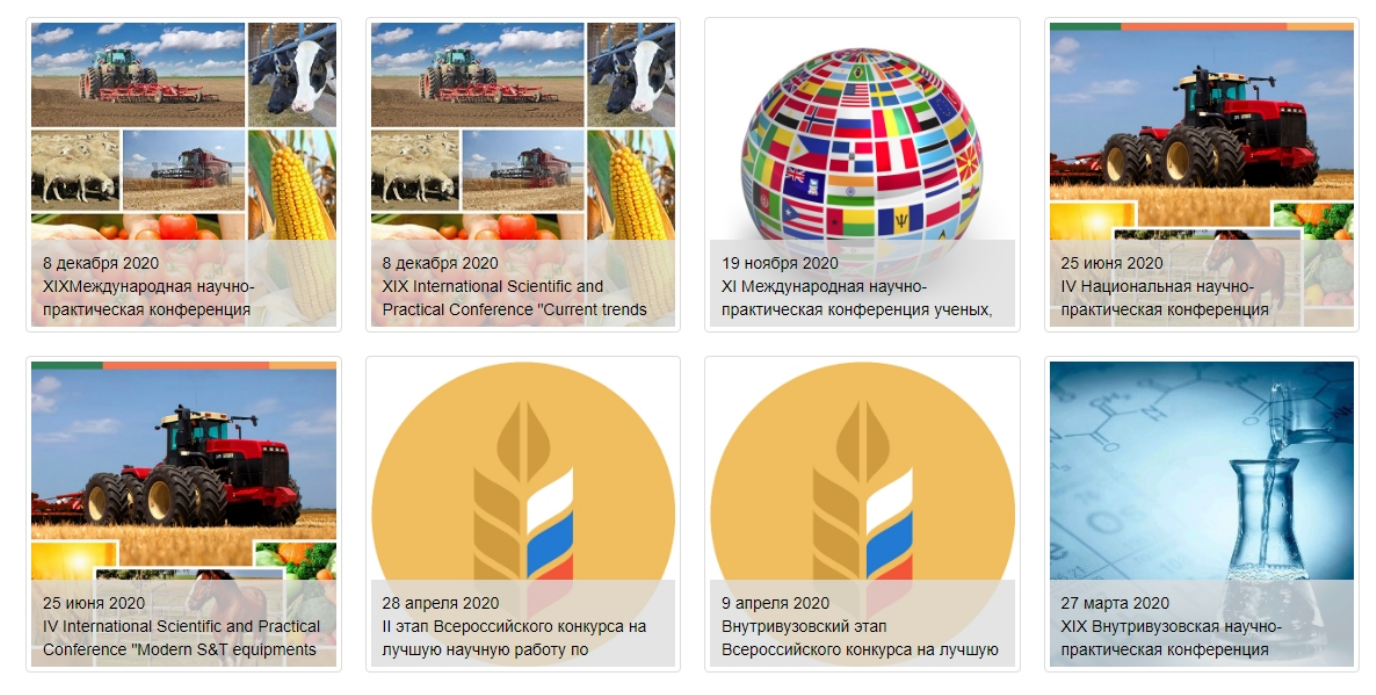

*Рисунок 9 - Снимок элемента главной страницы сайта event.ksai.ru с прошедшими мероприятиями*

## <span id="page-20-1"></span>**5.3 ЭБС «Земля Знаний»**

Ведется эксплуатация собственной электронной библиотечной системы «Земля Знаний». Электронно-библиотечная система в течение года дорабатывалась: вносились изменения: увеличивающие производительность БД, в оформление страниц, добавлены механизмы отображения и фильтрации, добавлен функционал «живого» поиска.

Проводится обучение и осуществляется техническая поддержка сотрудников библиотеки с целью размещения ВКР, ЭОР в ЭБС

## <span id="page-20-0"></span>**5.4 Электронное расписание «SmartTable»**

В 2017 году с целью реализации коммерциализации инновационных проектов академии создан сайт smarttable.info. В 2020 году продлен лицензионный договор на право предоставления доступа к сервису по составлению и публикации в сети Интернет электронного расписания «SmartTable» ГПОУ «Яшкинский техникум технологий и механизации».

Сервис в течение года дорабатывался, внедрен ряд нововведений:

1) Доработка модуля печати расписания (возможность более гибкой настройки формы);

2) Доработка модуля выгрузки расписания (возможность более гибкой настройки формы);

3) Модуль статистики – почасовая загрузка преподавателей, аудиторий, дисциплин, типов занятий по неделям, всему периоду, конкретной группе и всем группам;

4) Запуск сервера для предоставления демонстрационной версии расписания

# <span id="page-21-2"></span>**6 Развитие телекоммуникационной сети института и технического оснащения подразделений**

#### <span id="page-21-1"></span>**6.1 Развитие телекоммуникационной сети**

В 2020 году суммарный объем в системах хранения данных на серверах института достиг 17 Тбайт;

Приобретенные сетевые коммутаторы установлены взамен вышедшим из строя, что позволило расширить высокоскоростной сегмент локальной сети GigbitEthernet;

Для расширения и оптимизация беспроводной сети были установлены два комплекта точек доступа Ubiquti

В 2020 году проведена модернизация топологии локальной сети: оптимизированы критические магистрали, удалены из структуры сети низкопроизводительные и малопортовые (с числом портов менее 8) коммутаторы

### <span id="page-21-0"></span>**6.2 Введение и обслуживание серверов в сетевой инфраструктуре вуза**

В 2020 году осуществлялось обслуживание 40 серверов (см. таблицу 1), из них 4 были введены в отчетном году, выведены из эксплуатации 1 сервер.

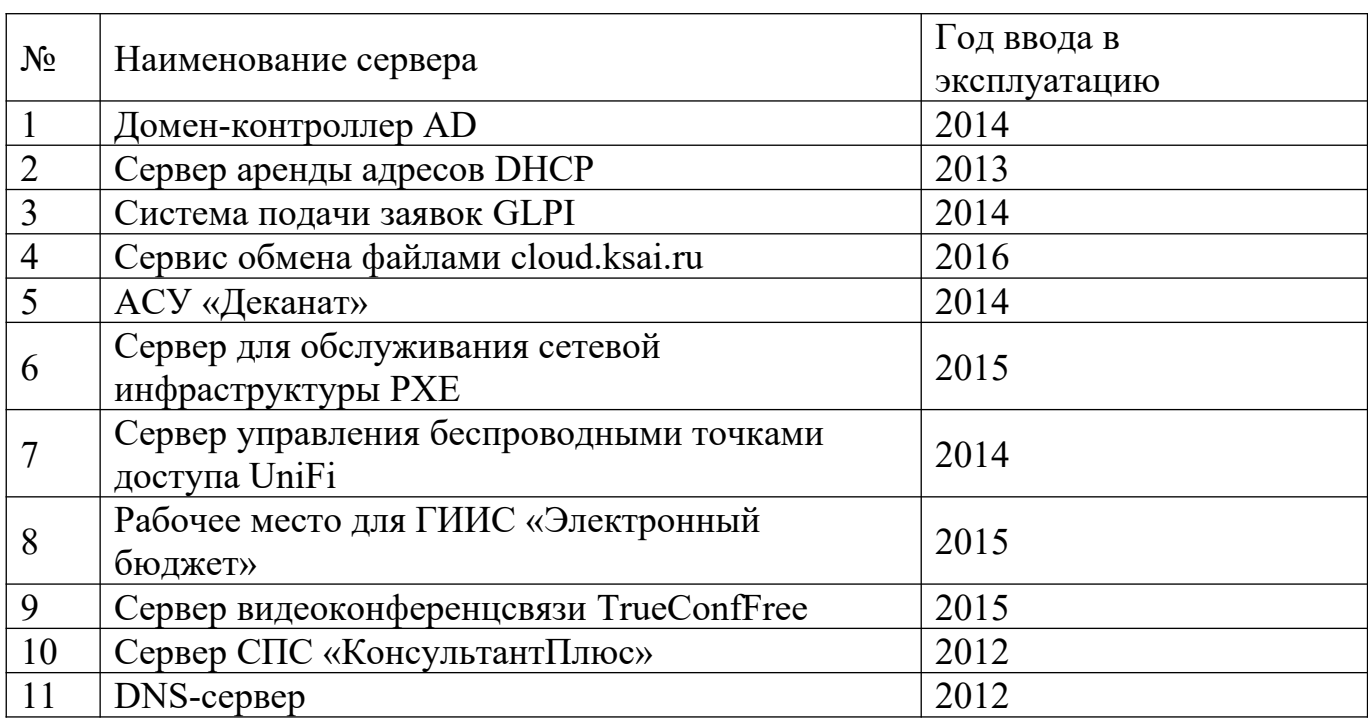

*Таблица 1 - Сведения об обслуживаемых серверах*

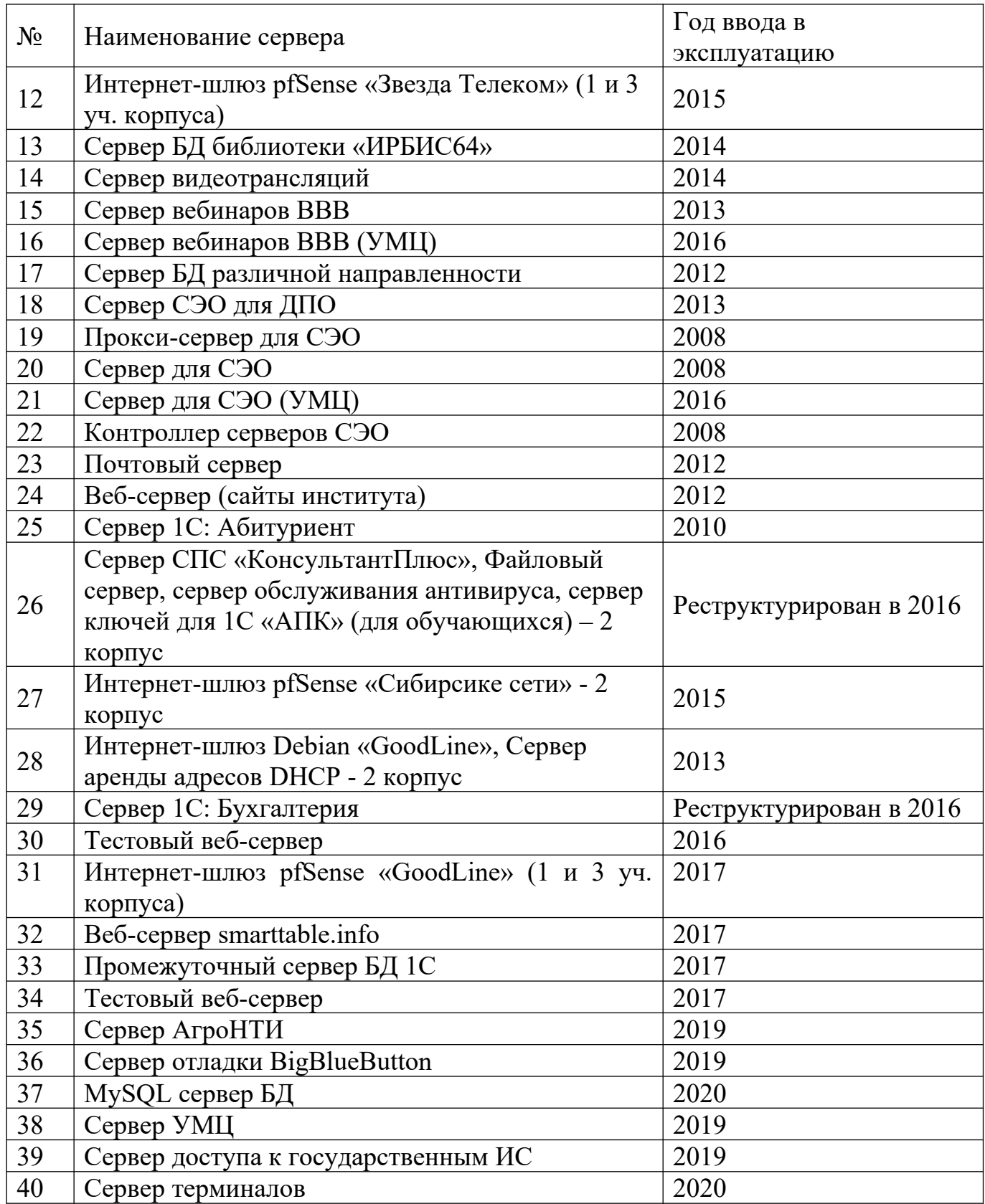

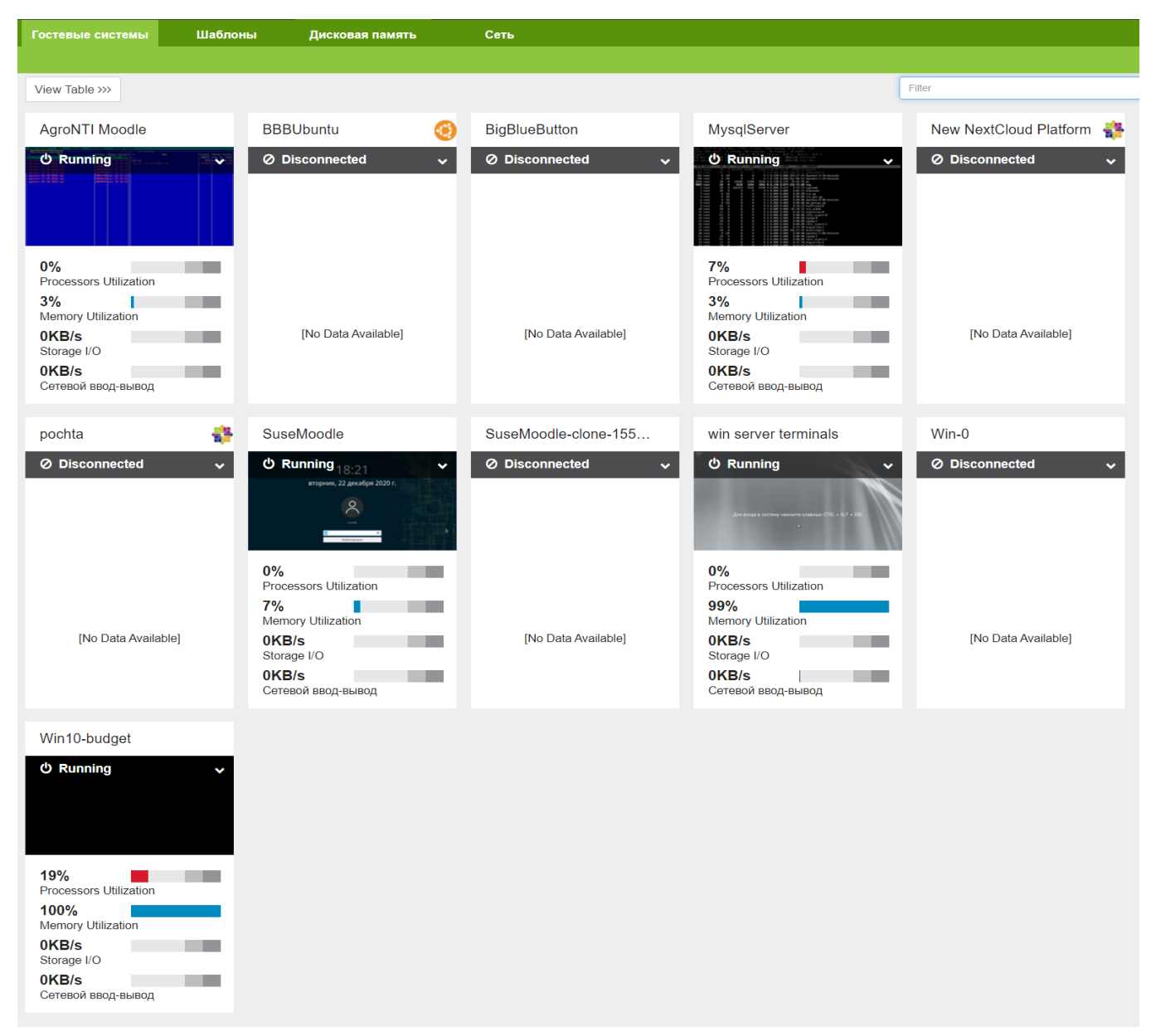

*Рисунок 10 - Виртуальные машины на сервере-гипервизоре*

## <span id="page-23-0"></span>**6.3 Разработка технических заданий и организация приобретения компьютерной техники**

За 2020 год сотрудниками ОИТ (УЦТ) подготовлены технические задания, осуществлен контроль за приобретением, оприходованием компьютерной техники:

Персональные компьютеры — 10 шт Ноутбуки — 14 штук Пульт микшерный -2 шт Аудиоинтерфейс — 5 шт МФУ - 2 шт Веб-камеры — 18 шт Источник бесперебойного питания IPPON SmartWinner 1500 – 2 шт.

# <span id="page-24-2"></span>**7 Техническое обслуживание, текущий ремонт и модернизация средств вычислительной техники**

## <span id="page-24-1"></span>**7.1 Выполнение заявок на техническое обслуживание, мелкий ремонт и модернизация средств вычислительной техники от структурных подразделений**

За отчетный период было открыто – 85 обращений в системе подачи заявок через сайт service.ksai.ru, из них выполнено – 74, закрыто (отменено обращение) в связи с дублированием, отсутствием экономически выгодного решения – 11 заявок. Ниже представлен график отображающий динамику количества заявок за отчетный период (рис. 4).

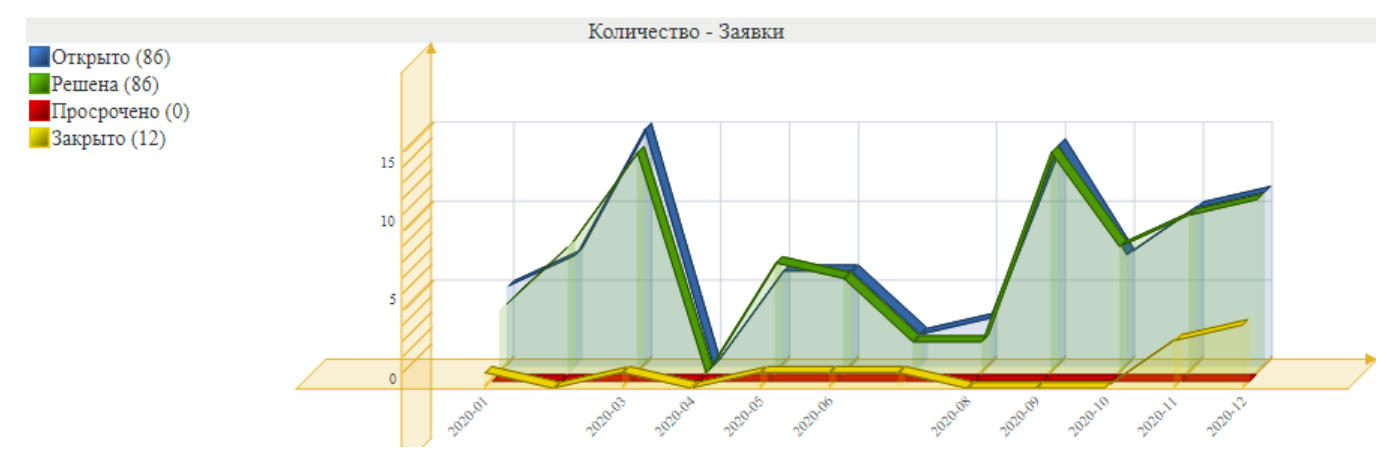

*Рисунок 11 - Динамика количества заявок на обслуживание компьютерной техники в service.ksai.ru за 2020 г.*

В большинстве случаев обращения связаны с неполадкой или некорректной работой компьютера и программного обеспечения в подразделениях, оргтехники (замятие бумаги в печатающем устройстве, грязной печатью, окончанием тонера в картридже принтера или копира).

Решением инцидентов занимались заведующие лабораториями ОИТ (УЦТ) 2 и 3 учебных корпусов, в 1 учебном корпусе специалисты отдела.

Сотрудниками отдела (УЦТ) произведена модернизация 24 рабочих мест сотрудников института, отремонтировано посредством сторонней организации 7 единиц оргтехники.

#### <span id="page-24-0"></span>**7.2 Подготовка документов и списание компьютерной техники**

В 2020 году были подготовлены документы организовано списание 50 единиц компьютерной техники, в том числе:

- 19 рабочих мест в составе системный блок и монитор,
- $M\Phi Y 1$  ед.
- Проектор 1 ед.
- Копировальный аппарат 6 ед.
- Ноутбуки 9 ед.
- Принтеры 7 ед.

## <span id="page-25-1"></span>**7.3 Техническая и программно-аппаратная поддержка сотрудников и студентов вычислительной и мультимедийной техникой**

За прошедший год совместно с сотрудниками бухгалтерии произведено обслуживание контрольно-кассовых аппаратов кассы и столовых академии к оператору фискальных данных во исполнение федерального закона №54, а также велась поддержка сотрудников бухгалтерии по подключению к компонентам ГИИС Электронный бюджет, системы дистанционного банковского обслуживания Россельхозбанка. Сотрудники участвовали в оформлении документов для получения электронно-цифровых подписей и иных средств криптографической защиты информации функционирующих в различных сферах деятельности академии.

В течении года проводилось сопровождение мероприятий, требующих мультимедийное оборудование: заседания ученого совета – 11, профориентационные мероприятия – 7, прочих – 45 мероприятий.

## <span id="page-25-0"></span>**7.4 Обеспечение работы компьютерных классов свободного доступа**

Отделом организована работа в компьютерных классах свободного пользования (аудитории 2207 и 3215).

## <span id="page-26-0"></span>**Заключение**

За отчетный период главным направлением деятельности отдела (УЦТ) была разработка и внедрение новых, а также доработка существующих веб-приложений, призванных увеличить аккредитационные показатели, автоматизировать работу структурных подразделений вуза:

- Электронное портфолио студента;

- Портал для абитуриентов;

- Система подачи заявок на изготовление типографской продукции;

- ЭБС «Земля знаний»;

- Электронное расписание «SmartTable»;

- Модернизация СЭО2.1 1С:Университет. ПРОФ

- 1С-Битрикс24

- Прокторинг

- Обновление АРМ «СЕЛЭКС»

- АРМ «Спекрт-ПДД»

Проводились работы по увеличению быстродействия, обновлению оформления, расширения функционала сайта академии ksai.ru. На информационноаналитическом портале event.ksai.ru создано 10 разделов научных мероприятий.

Проводились работы по обслуживанию, ремонту и модернизации имеющейся вычислительной техники. Показатели деятельности ОИТ (УЦТ) за 2020 год в сравнении с плановыми показателями приведены в приложении 10.

В 2021 году необходимо продолжить и усилить работу по подготовке и реализации инновационных проектов и цифровой трансформации по следующим направлениям:

 развитие ДОТ в деятельности Кузбасской ГСХА и партнеров по непрерывному образованию;

коммерциализация разработанных проектов;

 разработка или организация приобретения программных продуктов в деятельность структурных подразделений вуза;

 обновление парка вычислительной техники, оптимизация и повышение производительности вычислительной локальной вычислительной сети академии.

27

<span id="page-27-0"></span>**ПРИЛОЖЕНИЯ**

#### Приложение 1 – Изображения страниц сайта «Антилейкоз»

 $\circledS$ antileykoz.ru

НОВОСТИ ХОД ПРОЕКТА КОМАНДА ПРОЕКТА

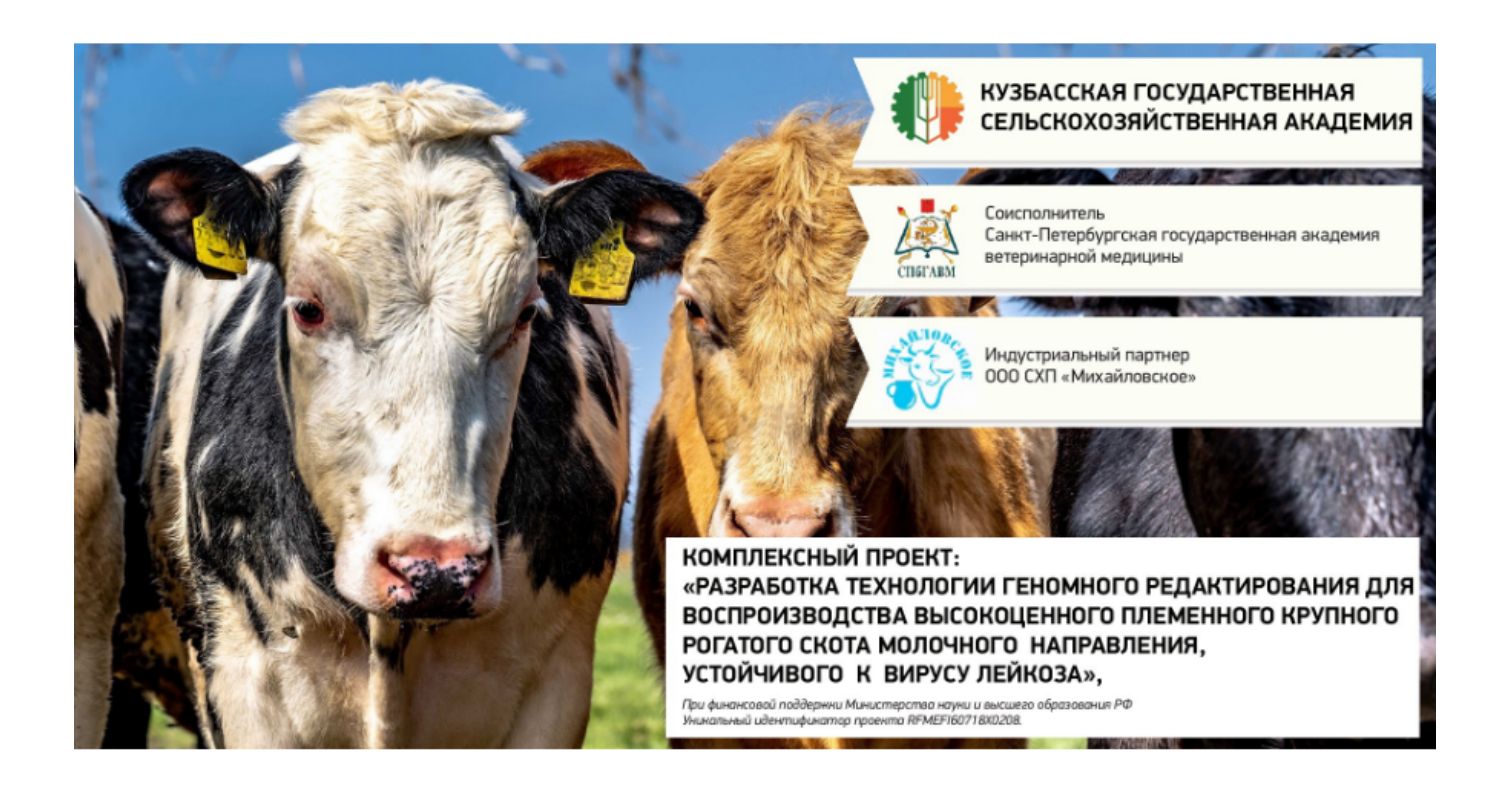

# Новости проекта

III Национальная научно-практическая конференция «Актуальные научнотехнические средства и сельскохозяйственные проблемы» 01 января 2020

16 декабря ученые Кузбасской ГСХА выехали в СПХ Михайловское для контроля опытного поголовья в рамках проекта 23 декабря 2019

Участие в научно-практической конференции « Современные тенденции сельскохозяйственного производства в мировой экономике» 11 декабря 2019

> Все новости

#### Главная страница интернет-портала «Антилейкоз»

Приложение 2 - Сайт antileykoz.ru и БД коров-доноров, предназначенны для информирования целевой аудитории и массовых пользователей сети интернет о ходе проекта

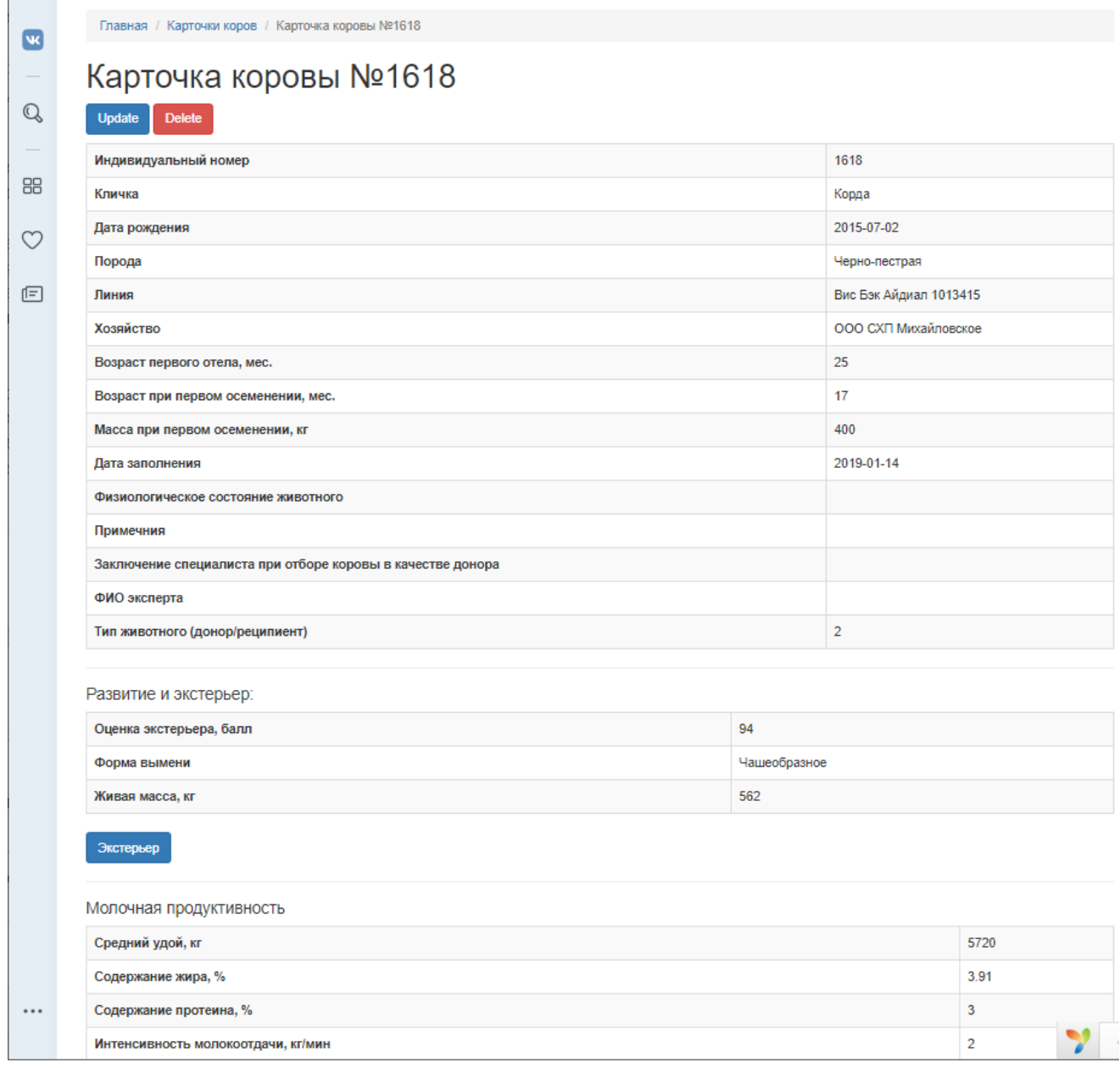

Информация о корове, участвующей в исследованиях по проекту

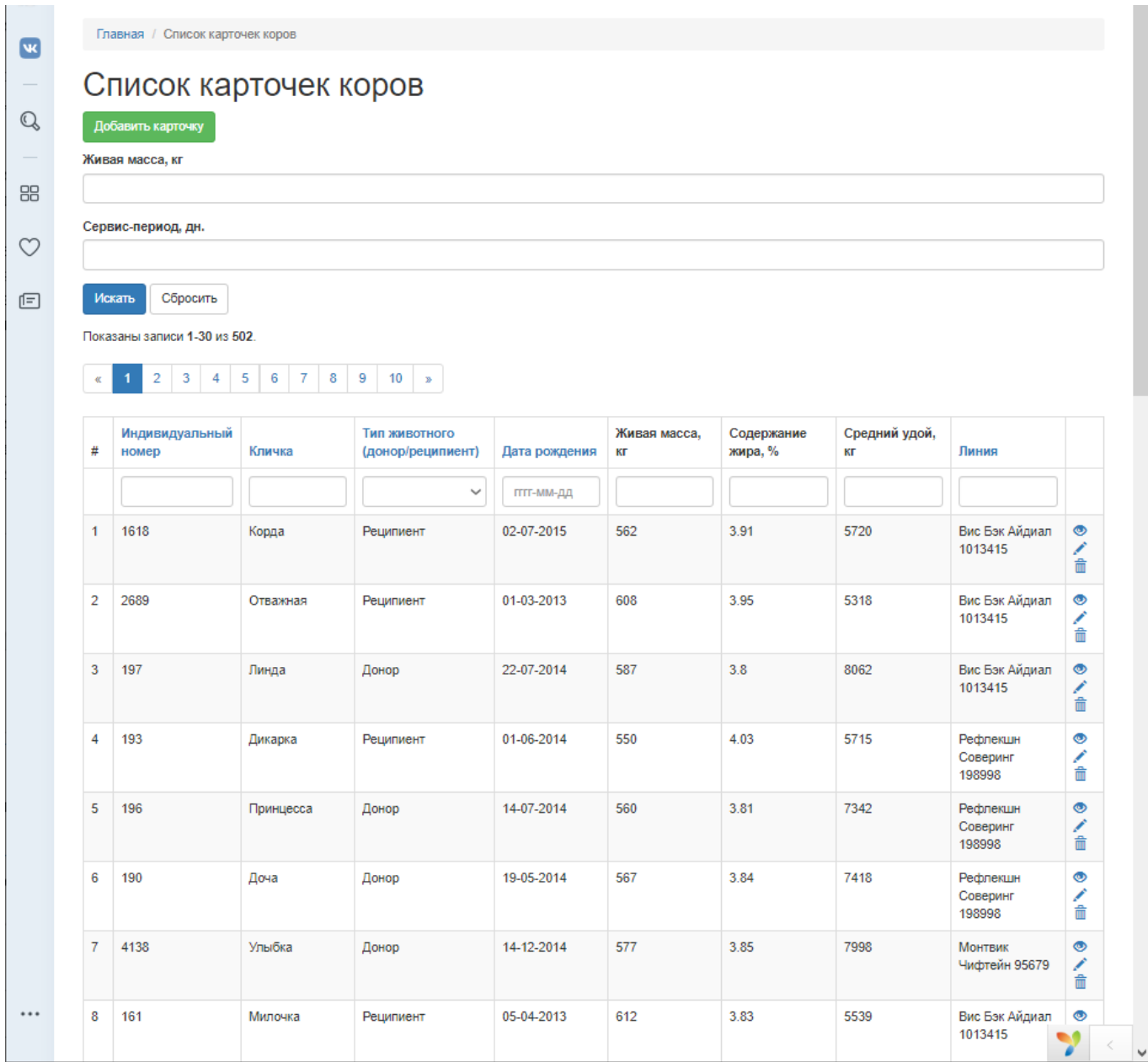

Общий список коров-доноров

# Приложение 3 – Изображения страниц «Портфолио студента»

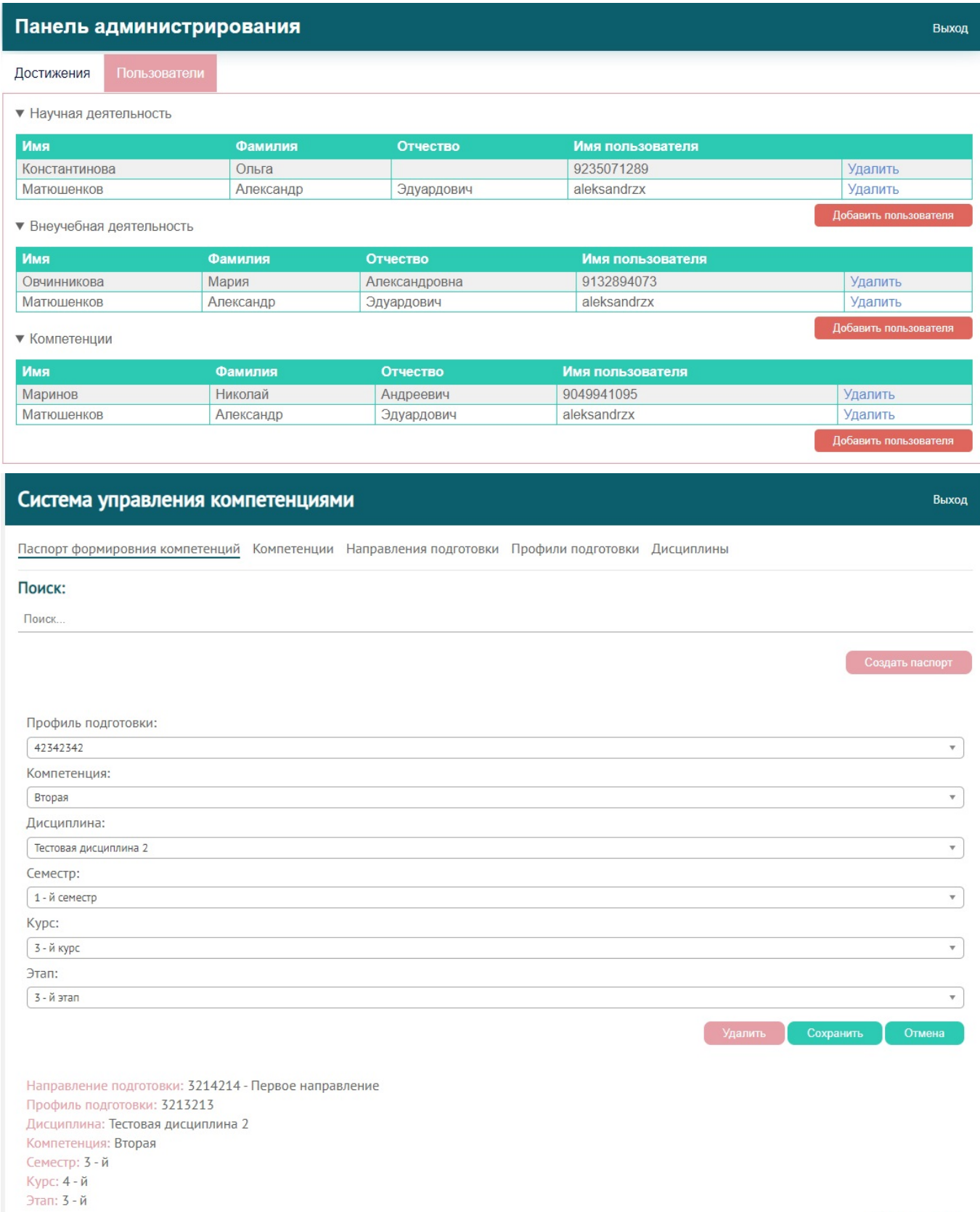

Редактировать

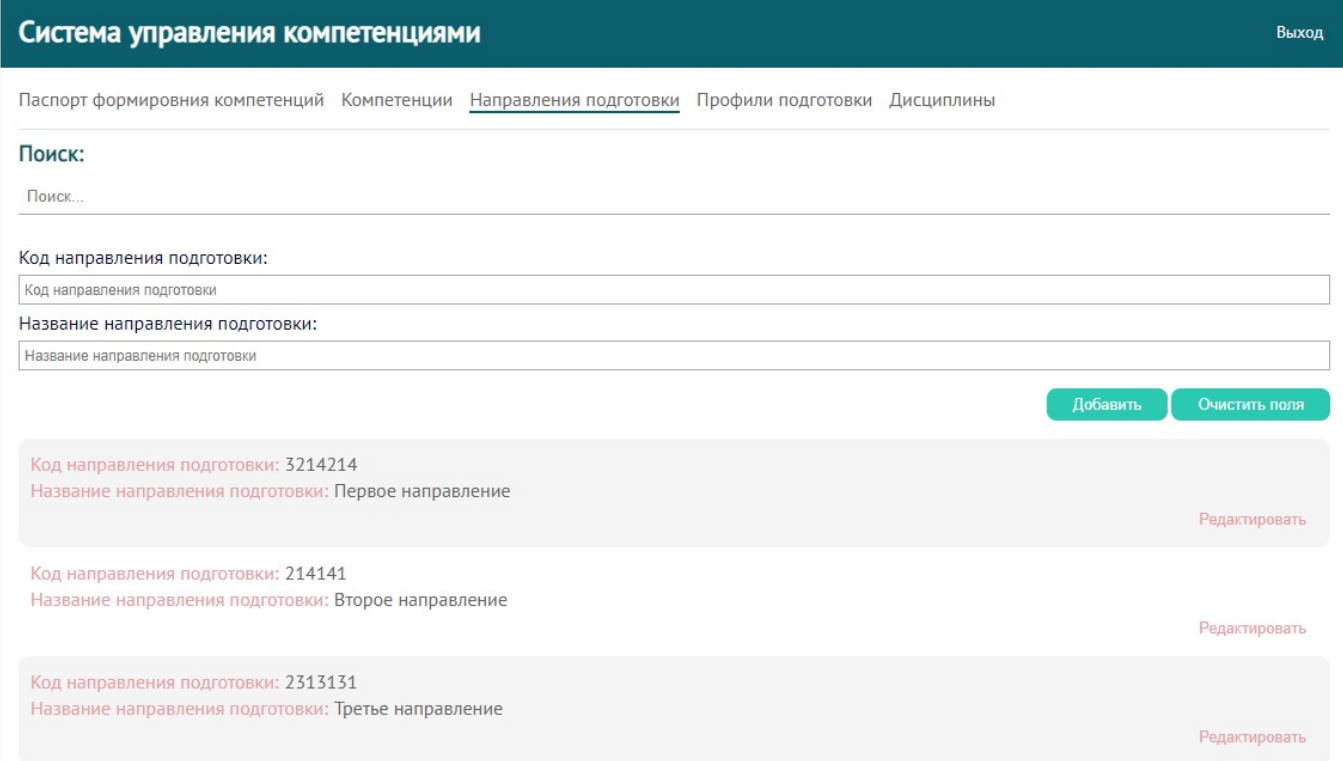

#### Приложение 4 — Скриншоты АРМ «Спектр-ПДД»

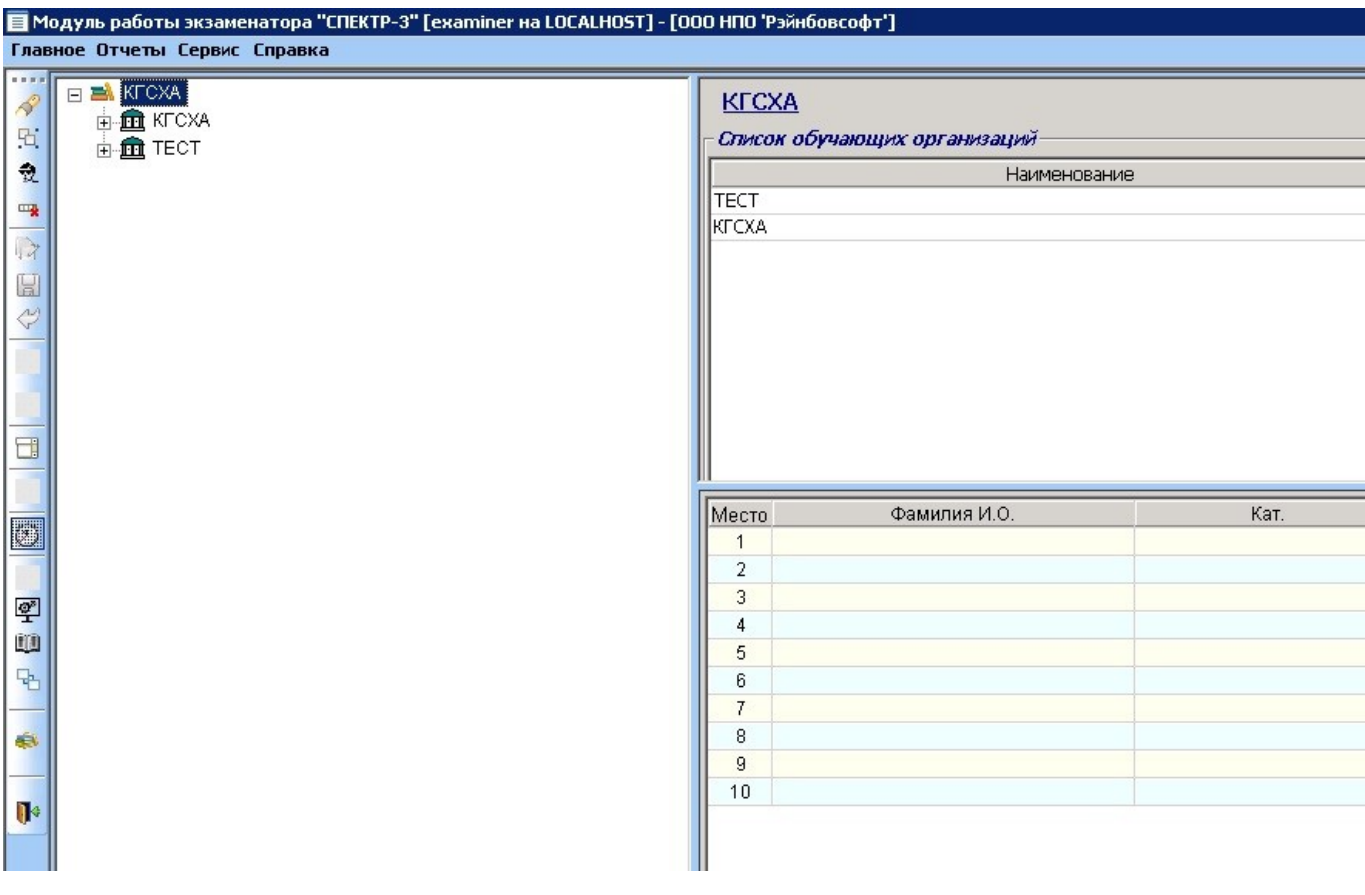

#### **1 соколов дмитрий игоревич**

**ИНСТРУКЦИЯ** 

06.03.15

MEHIO Y

#### Уважаемый СОКОЛОВ ДМИТРИЙ ИГОРЕВИЧ!

В ходе экзамена Вам будет представлен экзаменационный билет, состоящий из 20 вопросов. Вам необходимо ответить на все вопросы в течение 20 минут. Для контроля времени, в правом верхнем угле экрана размещён таймер, который показывает время, оставшееся до окончания сдачи.

.<br>На каждый вопрос Вам будет предложено несколько вариантов ответа, только один из которых правильный. Для ответа Вы должны выбрать единственно правильный вариант, нажав на клавиатуре кнопку с соответствующим номером (1 – 5). После нажатия кнопки, выбранный Вами вариант ответа будет выделен цветом.<br>Для исключения случайных нажатий кнопок, подтвердите выбранный Ва .<br>кнопкой «Ввод». Вы можете отказаться от выделенного цветом варианта ответа. для чего нажмите кнопку с другим номером

После ответа программа автоматически предложит Вам следующий вопрос билета, на который Вы ещё не ответили. Вы можете самостоятельно выбирать, в каком порядке отвечать на представленные вопросы, нажимая на кнопки с изображениями стрелок влево или вправо.

Экзамен считается сданным, если Вы уложились в отведённое время и допустили не более двух ошибок при ответах на вопросы экзаменационного билета. По окончании процесса экзамена программа автоматически сообщит Вам оценку «ЭКЗАМЕН СДАН» или «ЭКЗАМЕН НЕ СДАН», после чего Вам будет предоставлена<br>возможность дополнительно просмотреть Ваши ответы на вопросы экзаменационного

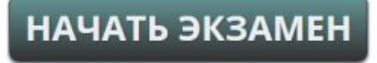

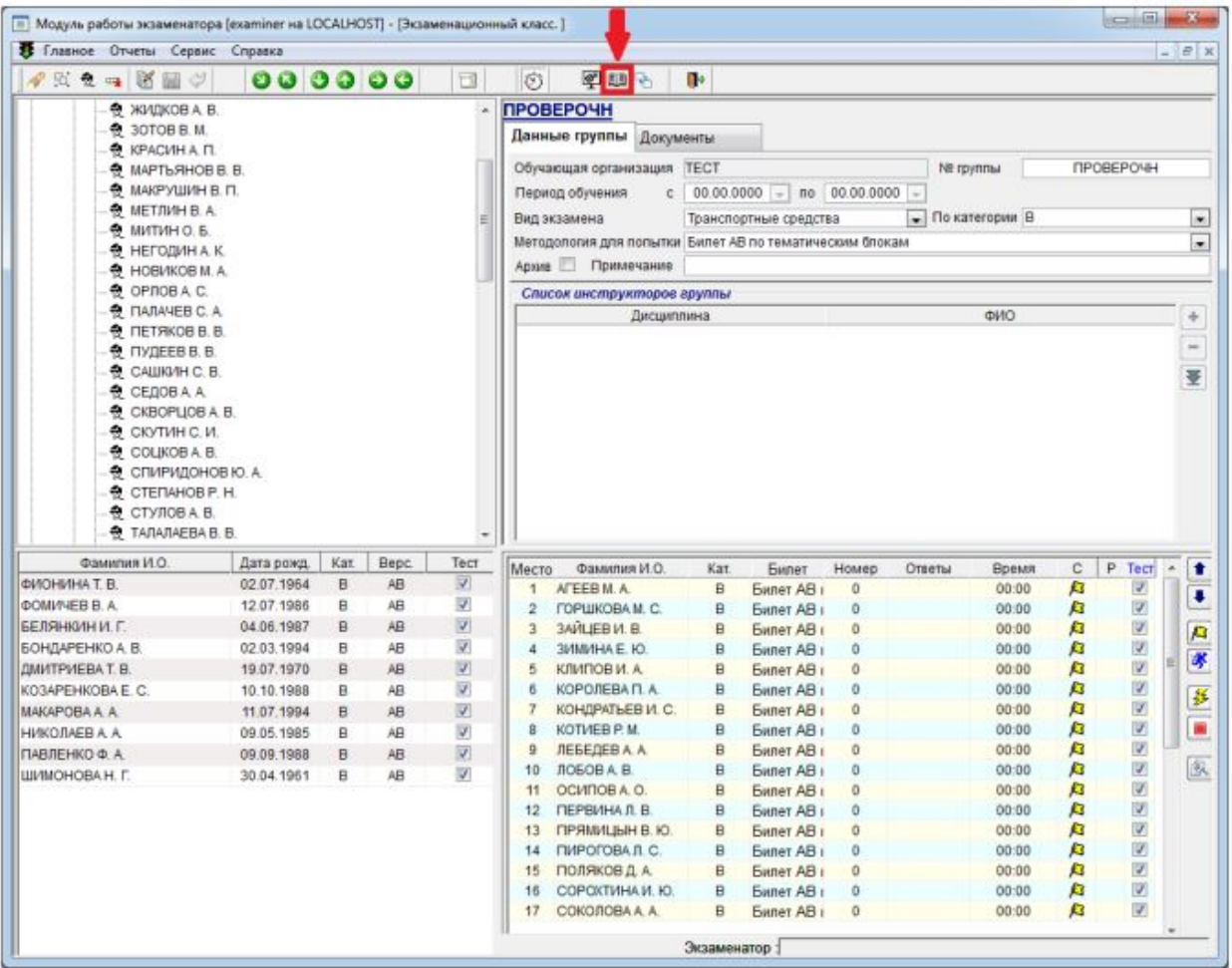

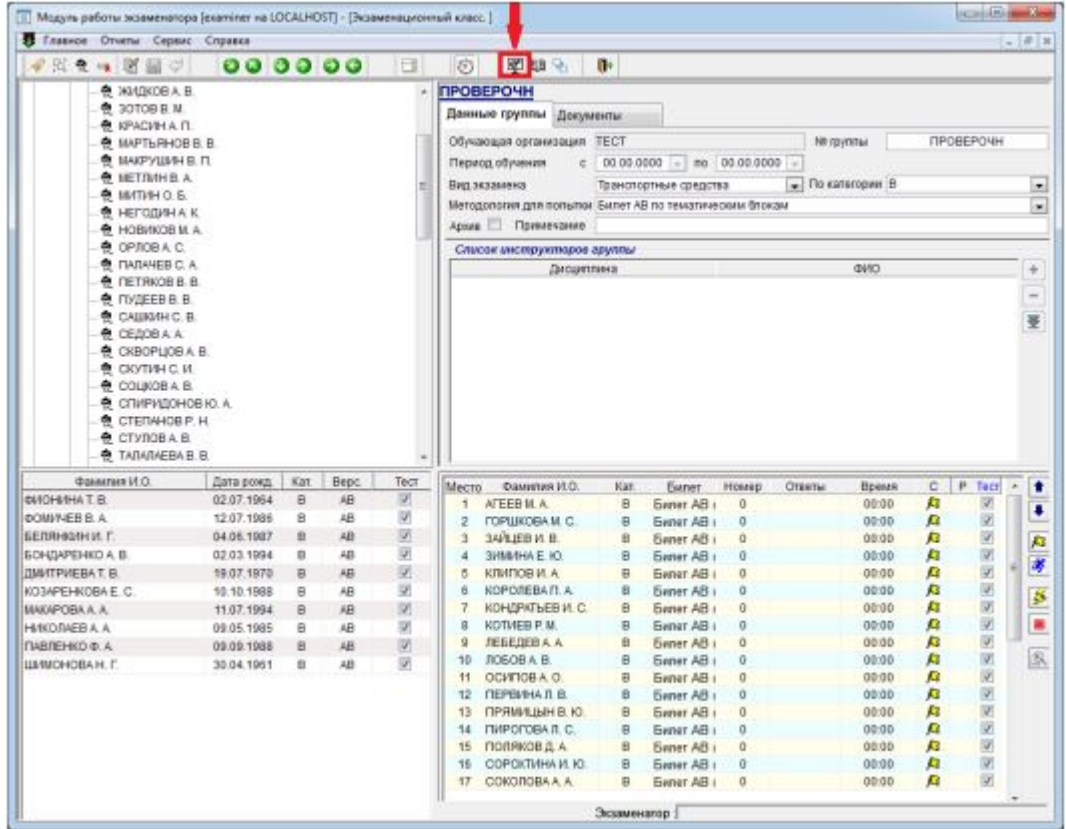

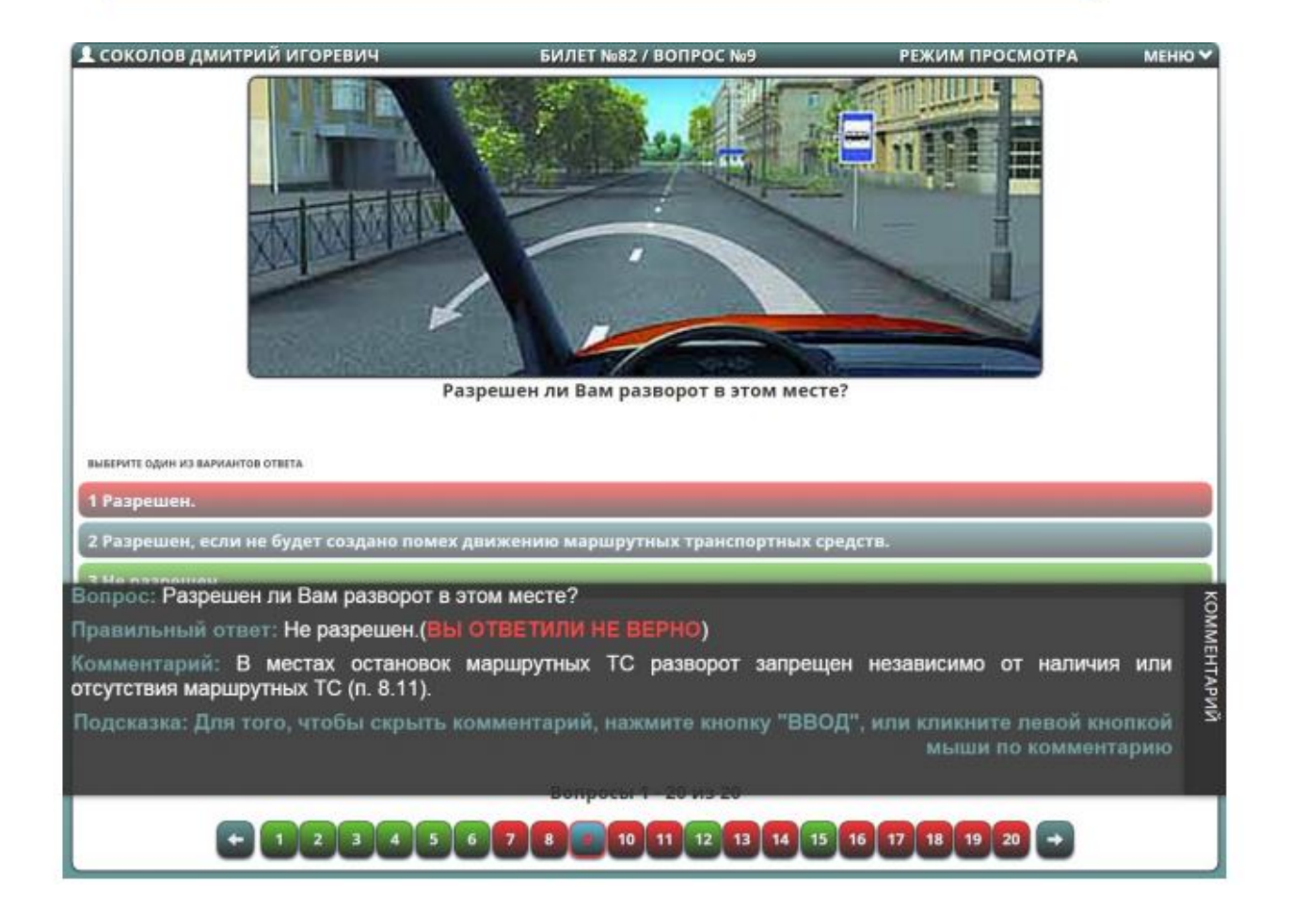

# Приложение 5 — АРМ «СЕЛЭКС»

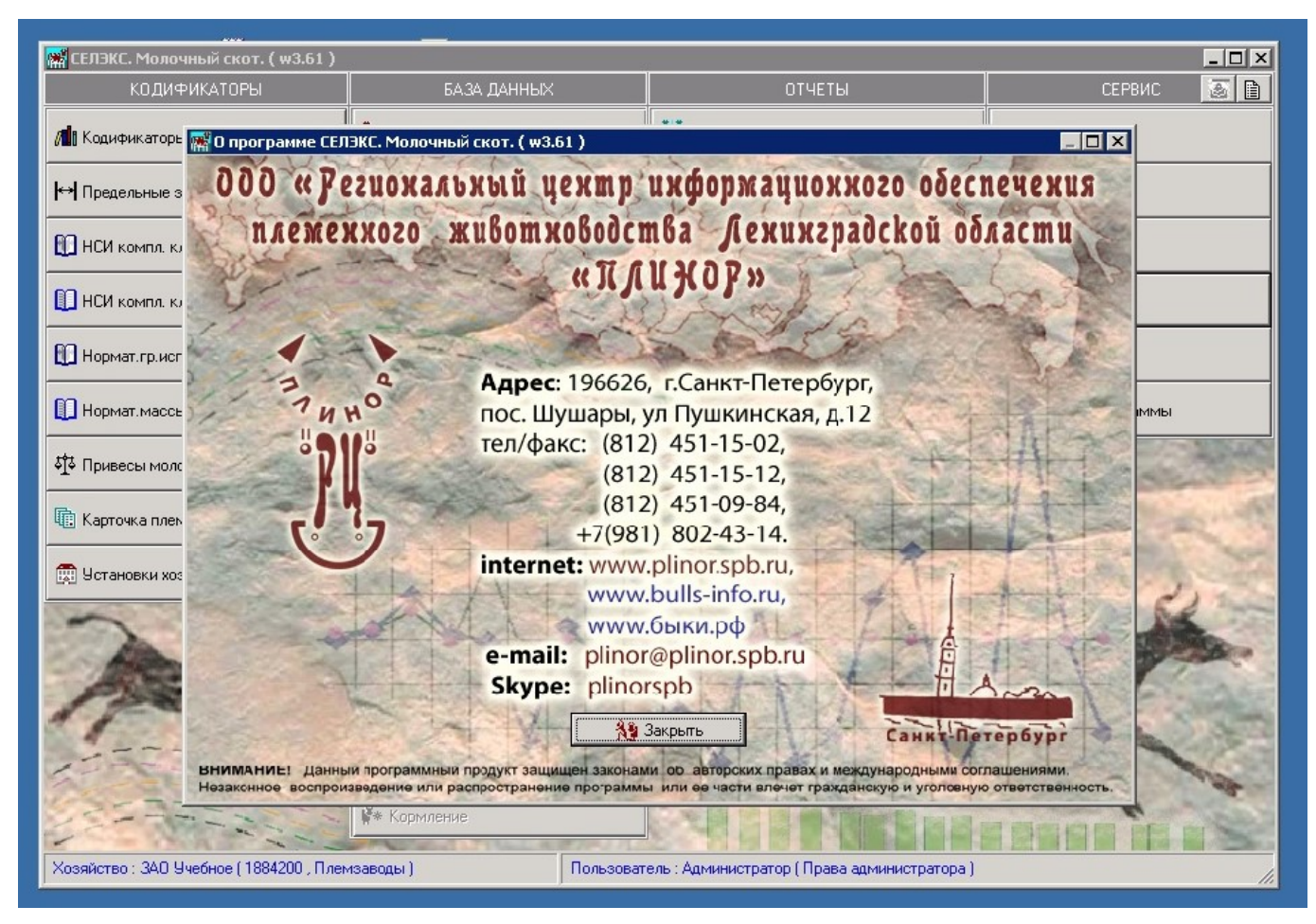

# Приложение 6 — Новая функциональность системы электронного расписания «SmartTable» и статистика за 2020 год

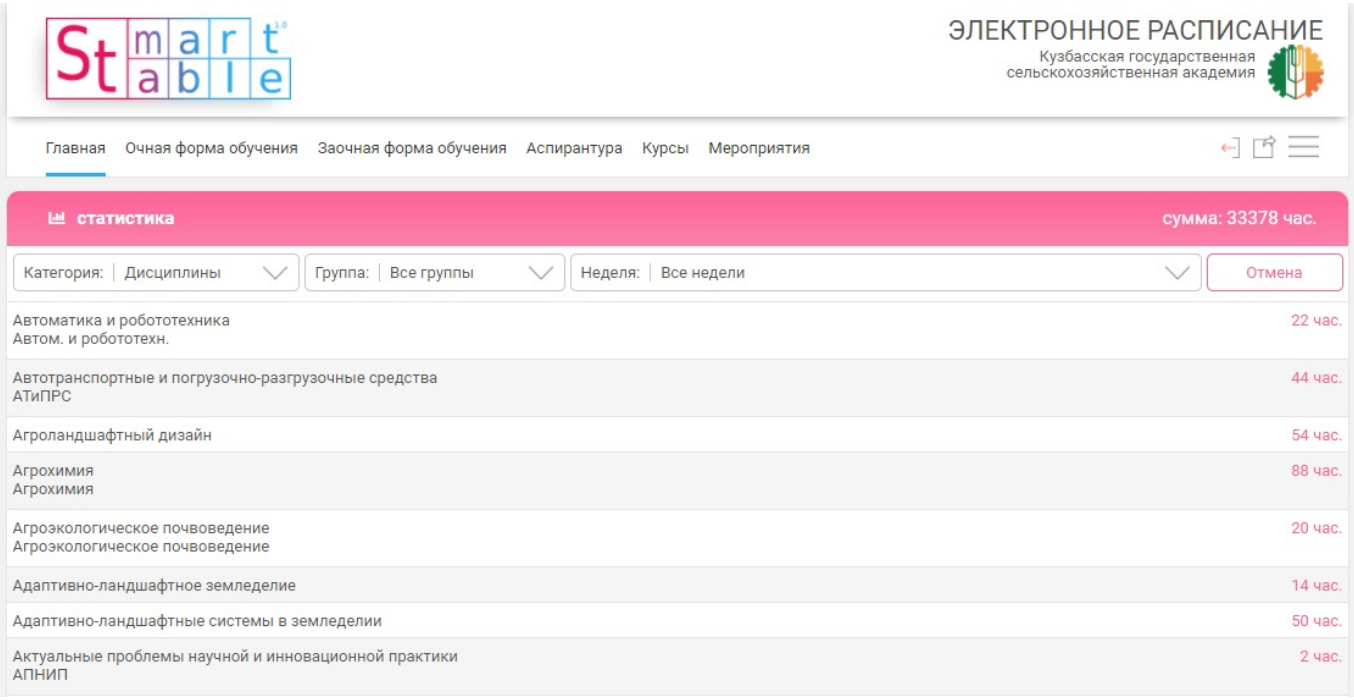

Главная страница Google Аналитики

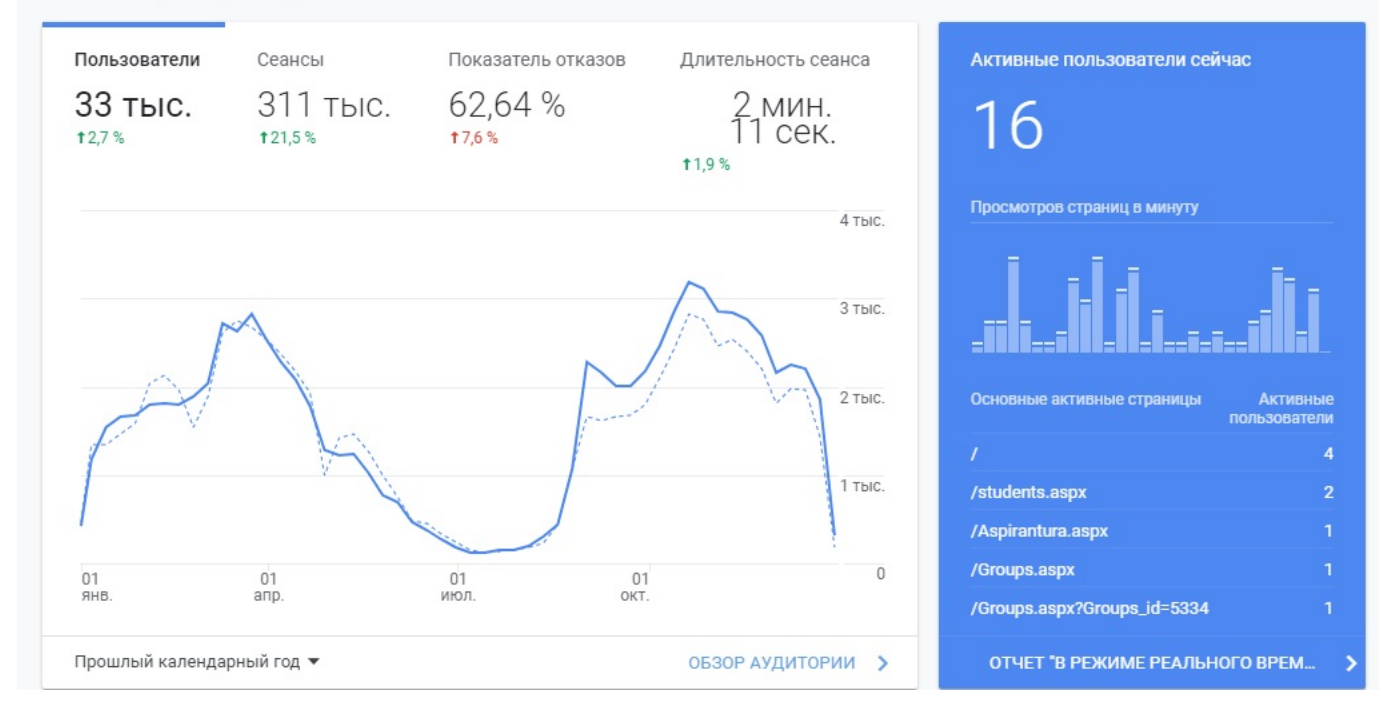

# Приложение 7 — Виртуальные приватные сети академии

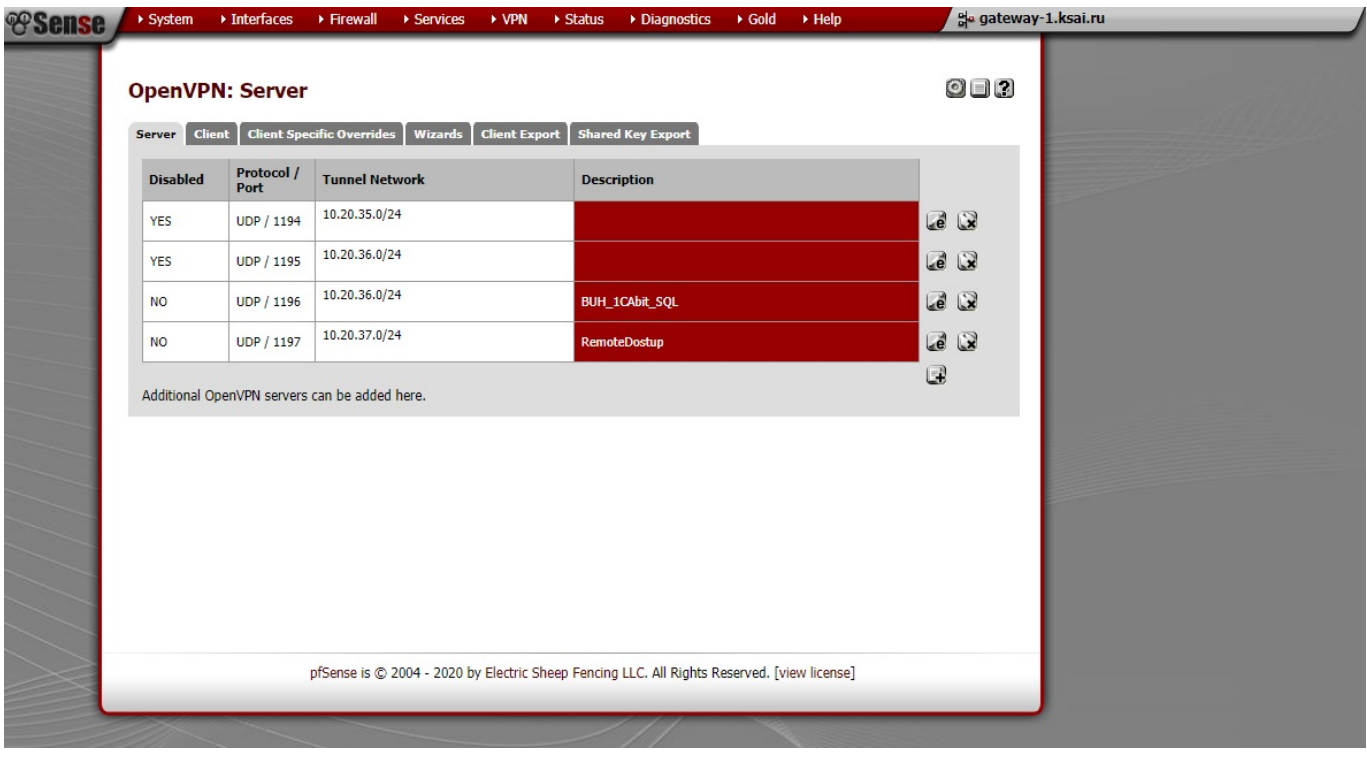